Sterling Connect:Direct for UNIX

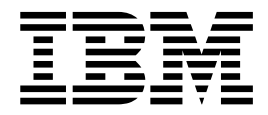

# Administration Guide

Version 4.1

Sterling Connect:Direct for UNIX

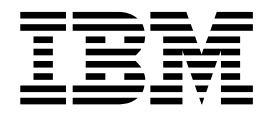

# Administration Guide

Version 4.1

**Note**

Before using this information and the product it supports, read the information in ["Notices" on page 59.](#page-64-0)

This edition applies to version 4.1 of IBM Sterling Connect:Direct and to all subsequent releases and modifications until otherwise indicated in new editions.

**© Copyright IBM Corporation 1989, 2014.**

US Government Users Restricted Rights – Use, duplication or disclosure restricted by GSA ADP Schedule Contract with IBM Corp.

# **Contents**

#### **Chapter [1. Maintaining configuration](#page-6-0)**

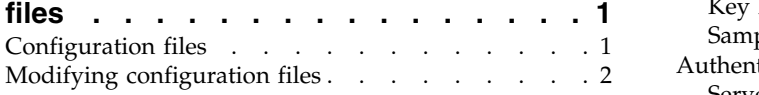

#### **Chapter [2. Maintaining the initailization](#page-8-0)**

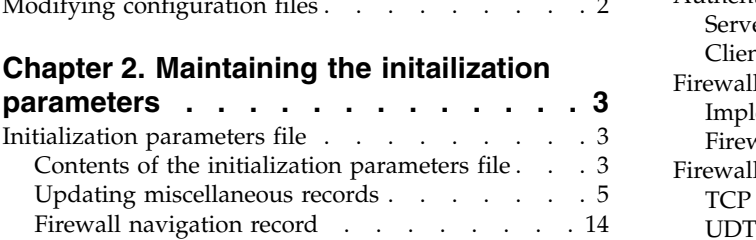

#### **Chapter [3. Maintaining the client](#page-22-0)**

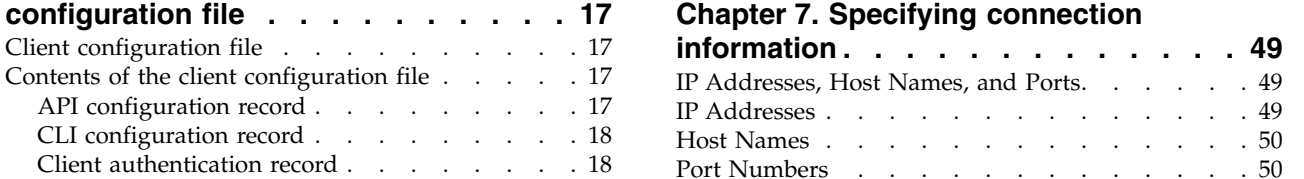

#### **Chapter [4. Maintaining the network](#page-24-0)**

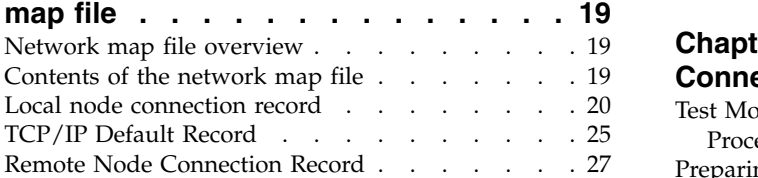

#### **Chapter [5. Maintaining access](#page-36-0)**

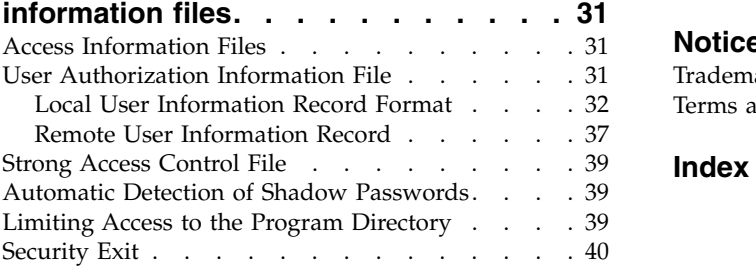

#### **Chapter [6. Maintaining client and](#page-46-0)**

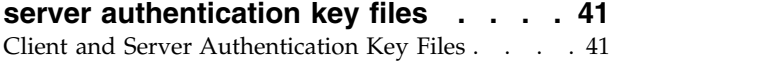

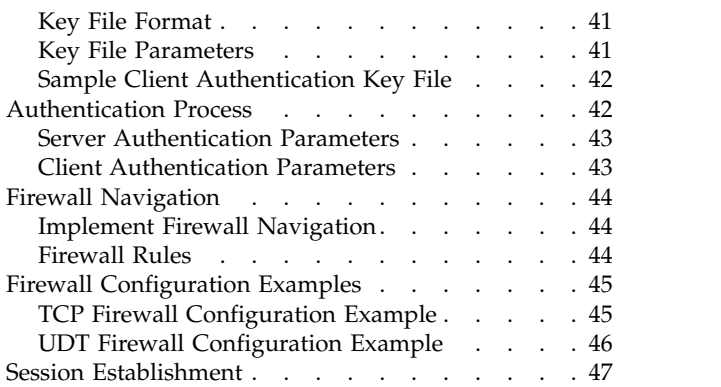

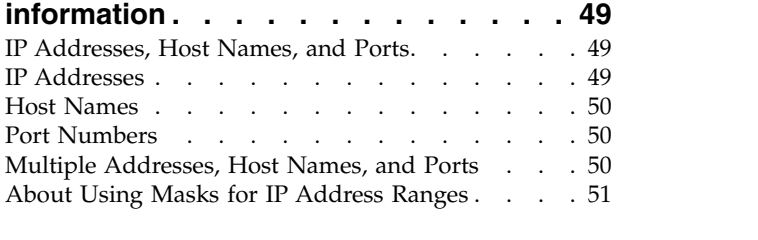

#### **Chapter [8. Using Sterling](#page-58-0)**

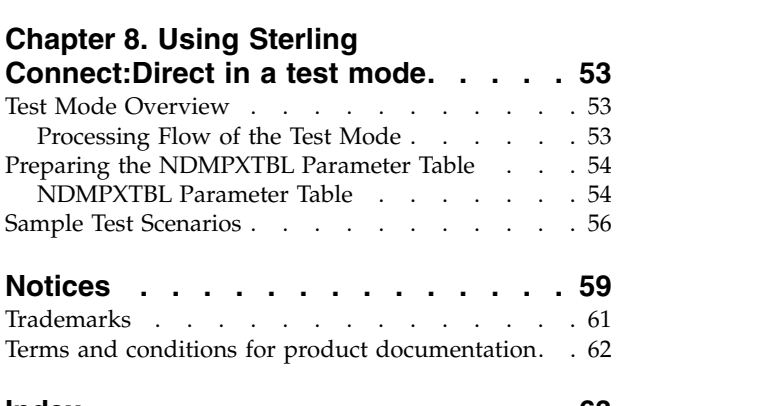

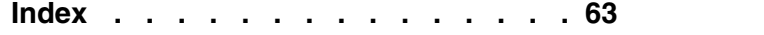

# <span id="page-6-0"></span>**Chapter 1. Maintaining configuration files**

#### **Configuration files**

Configuration files define the operating environment for  $IBM^{\circ}$  Sterling Connect:Direct®. The following configuration files are created during the customization procedure:

- Initialization parameters file
- Client configuration parameters file
- Network map file
- Two access files: userfile.cfg and sysacl.cfg

After the initial customization, you can modify these files, if necessary.

A configuration file is a text file composed of records. A record is a single logical line. A logical line is one or more physical lines that can be continued with the backslash  $(\cdot)$  character. In the sample format below, physical lines 4 and 5 illustrate a logical line. Line 4 ends with a backslash  $(\cdot)$  character, to indicate that the line is continued on the next physical line. Line 1 of the sample begins with a pound (#) sign. The pound sign indicates this line contains a comment.

A record consists of a record name and one or more parameter pairs. A parameter pair is a parameter name and parameter value. Line 2 contains the record name, **ndm.path**. Line 2 also contains the parameter pair, path and /ndm/users/c, where the parameter name is path and the parameter value is /ndm/users/c. The parameter pair is bound by colons (:) and separated by an equal sign (=) in the following format. The following example displays a complete record, where **ndm.path** is the record name, **path** is the parameter name, and /ndm/users/c is the parameter value:

ndm.path:path=/ndm/users/c:

Record names and parameter names are not case sensitive. Parameter values are case sensitive.

Lines 7 through 23 illustrate a longer logical record. Line 7 contains the record name **local.node** followed by an optional colon (:) and a backslash (\) character. All lines between 7 and 23 end with a backslash (\) character. Line 23 does not contain a backslash (\) character, to indicate the end of the record.

#### **Sample format of a configuration file**

The following table displays a portion of the initialization parameters file to illustrate the format of Sterling Connect:Direct configuration files:

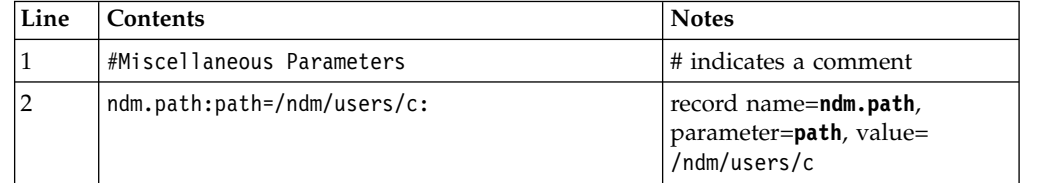

<span id="page-7-0"></span>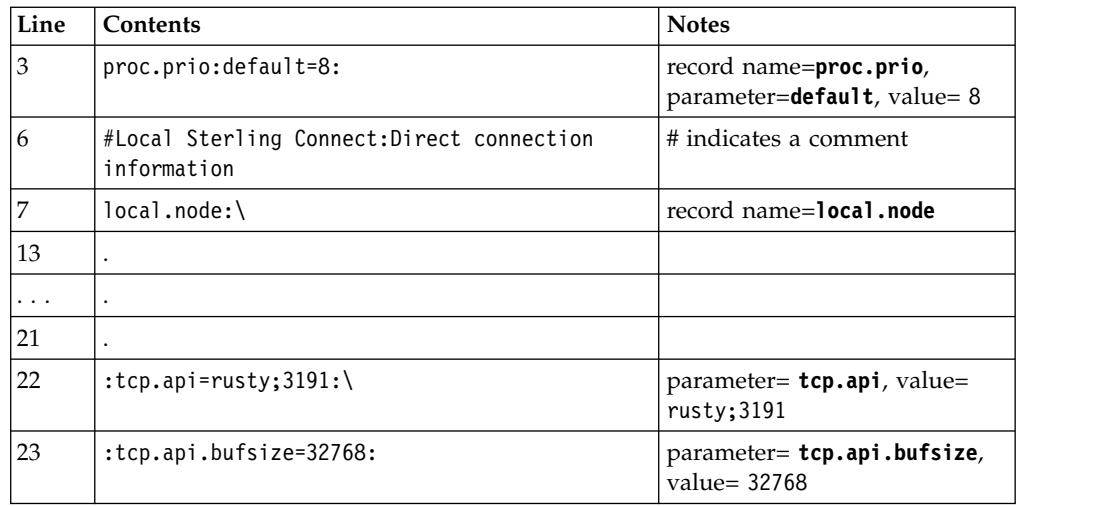

Configuration files allow duplicate but not identical records, in some cases. For example, you can define more than one remote node information (**rnode.listen**) record in the initialization parameters file.

# **Modifying configuration files**

#### **Before you begin**

You can modify Sterling Connect:Direct configuration files using any text editor or create a new configuration file using the cdcust command provided with Sterling Connect:Direct for UNIX.

- Modifying configuration files with a text editor—You can modify Sterling Connect:Direct configuration files with any text editor, such as vi editor.
- v Creating configuration files with **cdcust**—Type the following command to start the customization procedure, where *d\_dir* is the Sterling Connect:Direct for UNIX path name:

\$ *d\_dir*/etc/cdcust

# <span id="page-8-0"></span>**Chapter 2. Maintaining the initailization parameters**

#### **Initialization parameters file**

Initialization parameters determine various Sterling Connect:Direct settings that control system operation. The initialization parameters file is created when you install Sterling Connect:Direct for UNIX and can be updated as needed.

You can modify Sterling Connect:Direct initialization parameters file using any text editor. Before changing a value in the file, first shut down the Sterling Connect:Direct server. After you change a value and save the file, restart the server. Restarting the server validates the new values and generates an error message if a value is invalid.

You can also use the Sterling Connect:Direct Browser User Interface to perform some of the procedures related to the initialization parameters file. To learn more about the Sterling Connect:Direct Browser User Interface, see the documentation related to that product in the IBM Documentation Library. If you use Sterling Connect:Direct Browser User Interface to update parameters in the Local Node Connection Record, you do not have to stop and restart the server.

#### **Contents of the initialization parameters file**

The initialization parameters file resides in *d\_dir*/ndm/cfg/*cd\_node*/initparm.cfg, where  $d$ <sub>-</sub>dir is the destination directory where Sterling Connect:Direct for UNIX is installed and *cd\_node* is the node name.

The initialization parameters file contains records. Each record includes parameters to define the attributes of the record. The records are summarized as follows:

- v Miscellaneous parameters—Provide miscellaneous information including the name of the Sterling Connect:Direct for UNIX node; the location of Sterling Connect:Direct for UNIX, the Pluggable Authentication Modules (PAM) service configuration file, and the shared work area for SNODE work files; the default Process priority; and whether commands with special characters are restricted in the run directory.
- v Remote node connection information—The **rnode.listen** record includes parameters to monitor inbound connections.
- v Transmission Control Queue (TCQ) information—The **tcq** record defines how long a Process is held in error before being deleted.
- v Global copy parameters—The **copy.parms** record defines default parameters used by the Copy operation including checkpoint parameters, file size limitations, translation table information, exception handling, CRC checking, file allocation retry parameters, and compression options.
- v Global run task parameters—The **runtask.parms** record defines a parameter to define the restart option.
- v Statistics file information—The **stats** record includes parameters to define default statistics file information including file size limitations, the type of information to write to the statistics file, and how long to maintain statistics files before archiving them.
- v Server authentication information—The **authentication** record parameters to authenticate the server.
- v User exit parameters—The **user.exits** record defines the programs used during a user exit procedure.
- v Firewall navigation information—The **firewall.parms** record defines the ports or range of ports to use for outbound sessions when a server operates behind a firewall.

#### <span id="page-10-0"></span>**Sample initialization parameters file**

The following example shows how some of these parameters are specified:

```
# Miscellaneous Parameters
ndm.path:path=/sci/users/mscarbro/cd4000:\
        :snode.work.path=/sci/users/mscarbro/cd4000/shared:
ndm.node:name=mws_joshua_4000:
ndm.pam:service=cdlogin:
ndm.quiesce:quiesce.resume=n
proc.prio:default=10:
restrict:cmd=y
# TCQ information
tcq:\
:max.age=8:
# Global copy parameters.
copy.parms:\
:ckpt.interval=2M:\
:ulimit=N:\
:xlate.dir=/sci/users/mscarbro/cd4000/ndm/xlate:\
 :xlate.send=def send.xlt:\
 :xlate.recv=def_recv.xlt:\
:continue.on.exception=y:
# Global runtask parameters.
runtask.parms:\
:restart=y:
# Stat file info.
stats:\
:file.size=1048576:\
:log.commands=n:\
:log.select=n:
# Authenticator
authentication:\
:server.program=/sci/users/mscarbro/cd4000/ndm/bin/ndmauths:\
:server.keyfile=/sci/users/mscarbro/cd4000/ndm/security/keys.server:
# user exit information
user.exits:\
:security.exit.program=:\
 :file.open.exit.program=:\
:stats.exit.program=:
# Remote CDU nodes
rnode.listen:\
:recid=rt.sles96440:\
:comm.info=0.0.0.0;9974:\
:comm.transport=udt33:
# Secure+ parameters
secure+:\
:certificate.directory=/home/nis02/jlyon/certs: \
:s+cmd.enforce.secure.connection=n:
```
### **Updating miscellaneous records**

You can update various parameters in the miscellaneous records that Sterling Connect:Direct uses. Required parameters are displayed in bold.

#### **Path record**

The ndm.path record identifies the path to Sterling Connect:Direct files. The following table describes the parameter available for this record:

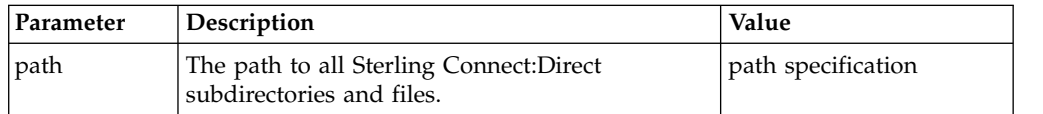

#### **SNODE work path parameter**

The **snode.work.path** parameter is part of the **ndm.path** record and identifies the path to the shared work area for SNODE work files on a cluster file system (not an NFS). This optional parameter provides a means to share SNODE work files among nodes in a load balancing environment. SNODE return code files (steprc files) and **copy** checkpoint information are created in this area when the **snode.work.path** parameter is specified. The following table describes the **snode.work.path** parameter:

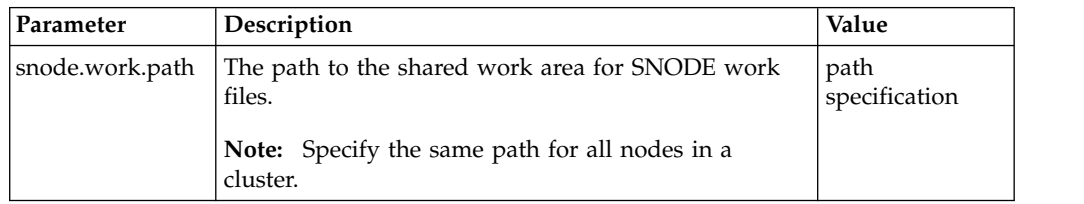

#### **Node name record**

The **ndm.node** record identifies the name of the Sterling Connect:Direct node. The following table describes the parameter available for this record:

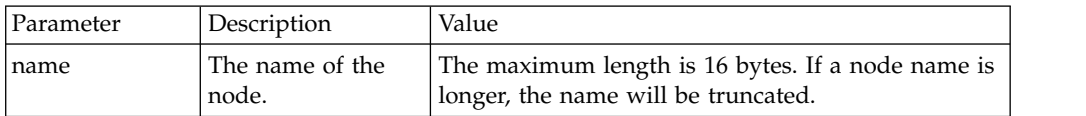

#### **PAM service record**

The **ndm.pam** record identifies the PAM service configuration file used to authenticate the user authority for Sterling Connect:Direct Processes. If the service initialization parameter is defined and if PAM is installed on the Sterling Connect:Direct server, PAM is used to authenticate users for service-providing applications.

The service name required is typically defined in the /etc/pam.conf file for AIX, Solaris and HP operating systems, or defined and named by a file in the /etc/pam.d directory for Linux operating systems. Your system might also have a man page for PAM that provides further details.

The following table describes the parameter available for this record:

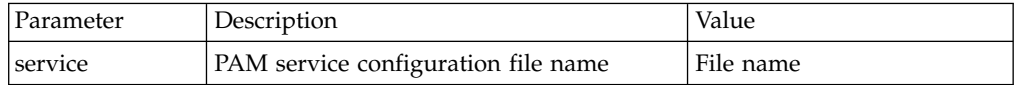

#### **Quiesce/resume record**

The **ndm.quiesce** record specifies whether Sterling Connect:Direct is operating in a "test" mode. Use this record in conjunction with the NDMPXTBL table to enable

the test mode. If you enable the **quiesce.resume** parameter, you must have an NDMPXTBL parameter table updated for your environment in the installation ndm/cfg/*<nodename>* directory. For more information on the test mode and the NDMPXTBL table, see [Processing Flow of the Test Mode.](#page-58-1)

The following table describes the parameter available for this record:

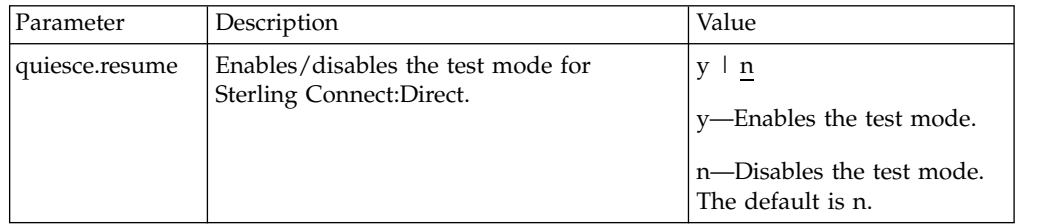

#### **Priority record**

The **proc.prio** record identifies the default value of the Process priority. The following table describes the parameter available for this record:

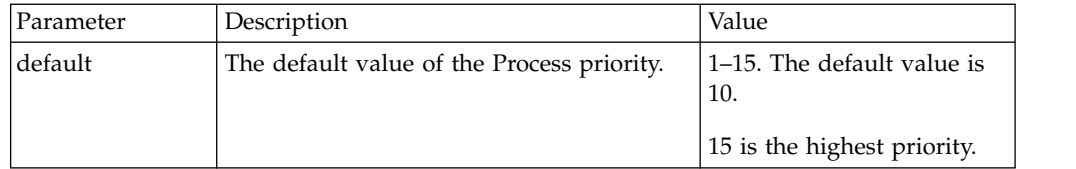

#### **Restrict record**

If a run directory restriction is defined in the user configuration file (userfile.cfg), the restrict record determines if commands containing certain special characters are allowed. For more information on the userfile.cfg file, see [Local User Information](#page-37-1) [Record Format](#page-37-1) and [Remote User Information Record.](#page-42-1) The following parameter is available for this record:

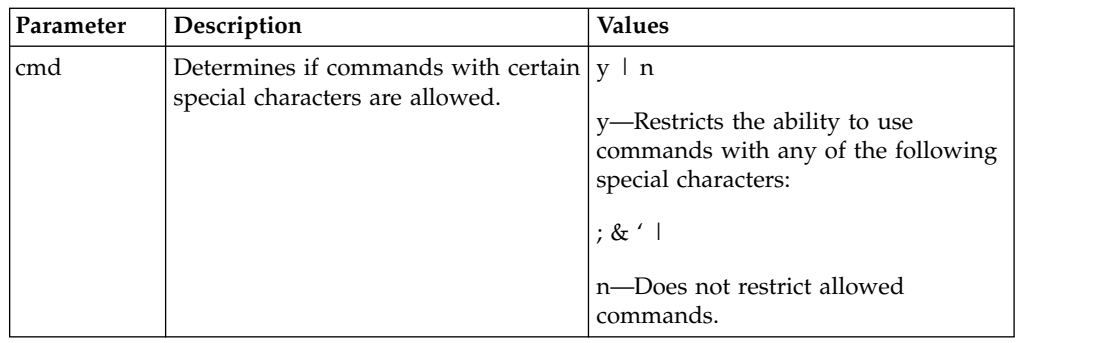

#### **Remote node connection record**

The **rnode.listen** record contains parameters used by the local node to monitor inbound connection requests. You can modify the IP address and port number in the **rnode.listen** record while the server is running. However, you must recycle the server before the change is active. The following table describes the remote node connection parameters:

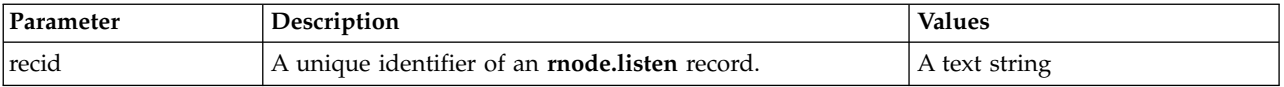

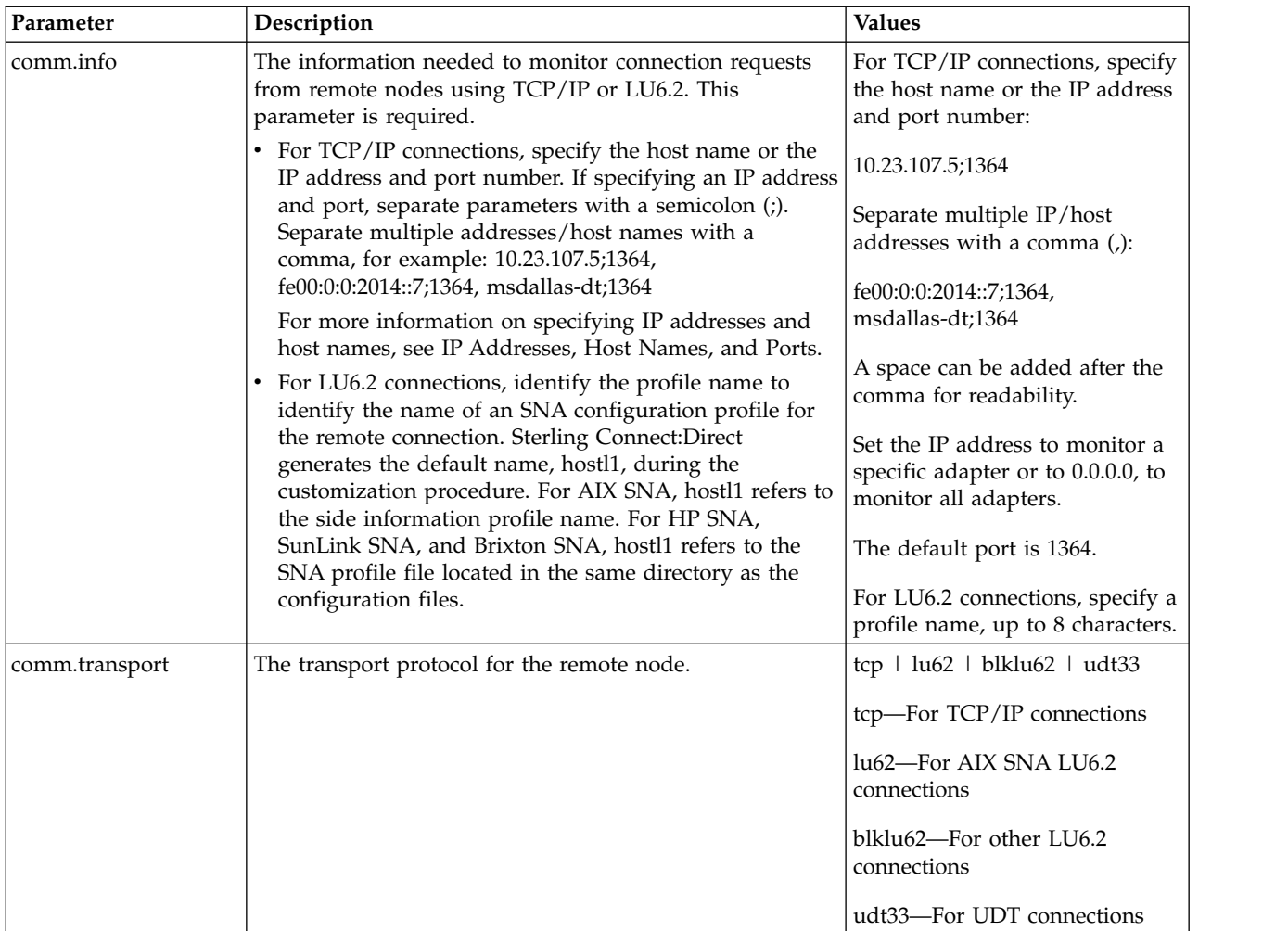

#### **Transmission Control Queue record**

The tcq record provides information pertaining to the Transmission Control Queue (TCQ). The following parameter is available for this record:

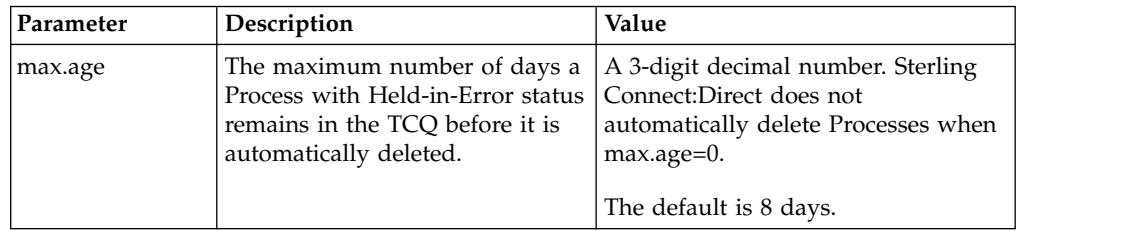

#### **Sterling Connect:Direct Secure Plus record**

The Sterling Connect:Direct Secure Plus record (Secure+ record) provides information pertaining to remote configuration of Sterling Connect:Direct Secure Plus from the Sterling Connect:Direct client API. This record is not included in the initparm.cfg file by default. You must manually add the Secure+ record to the initparm.cfg file. The following parameters are available for this record:

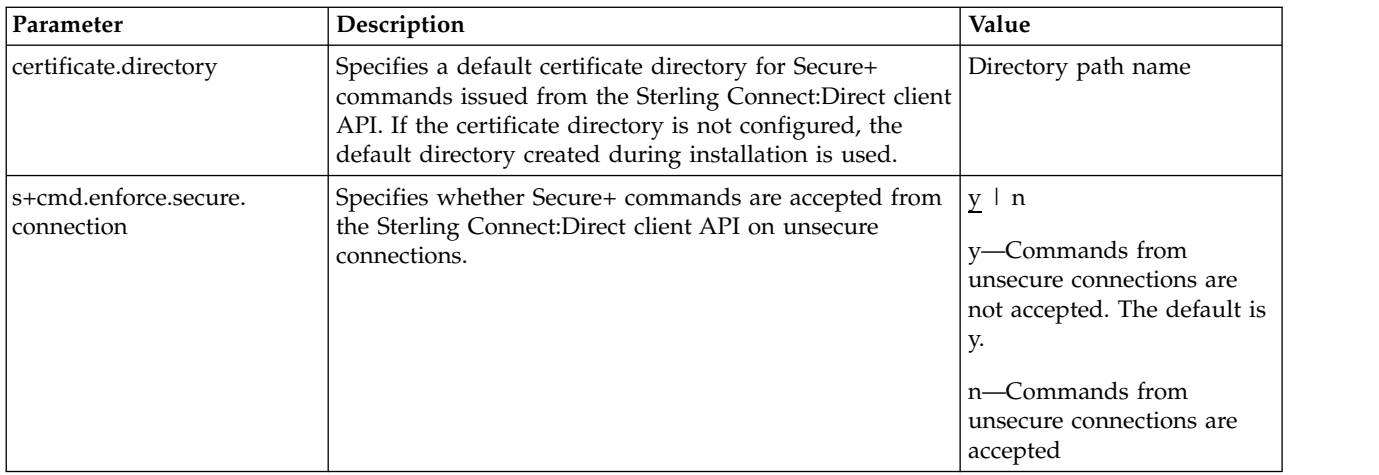

#### **Global Copy record**

The Global Copy record called **copy.parms** provides default information for the Sterling Connect:Direct copy operation. The ecz parameters are only used when extended compression is defined in a Process. The following parameters are available for this record:

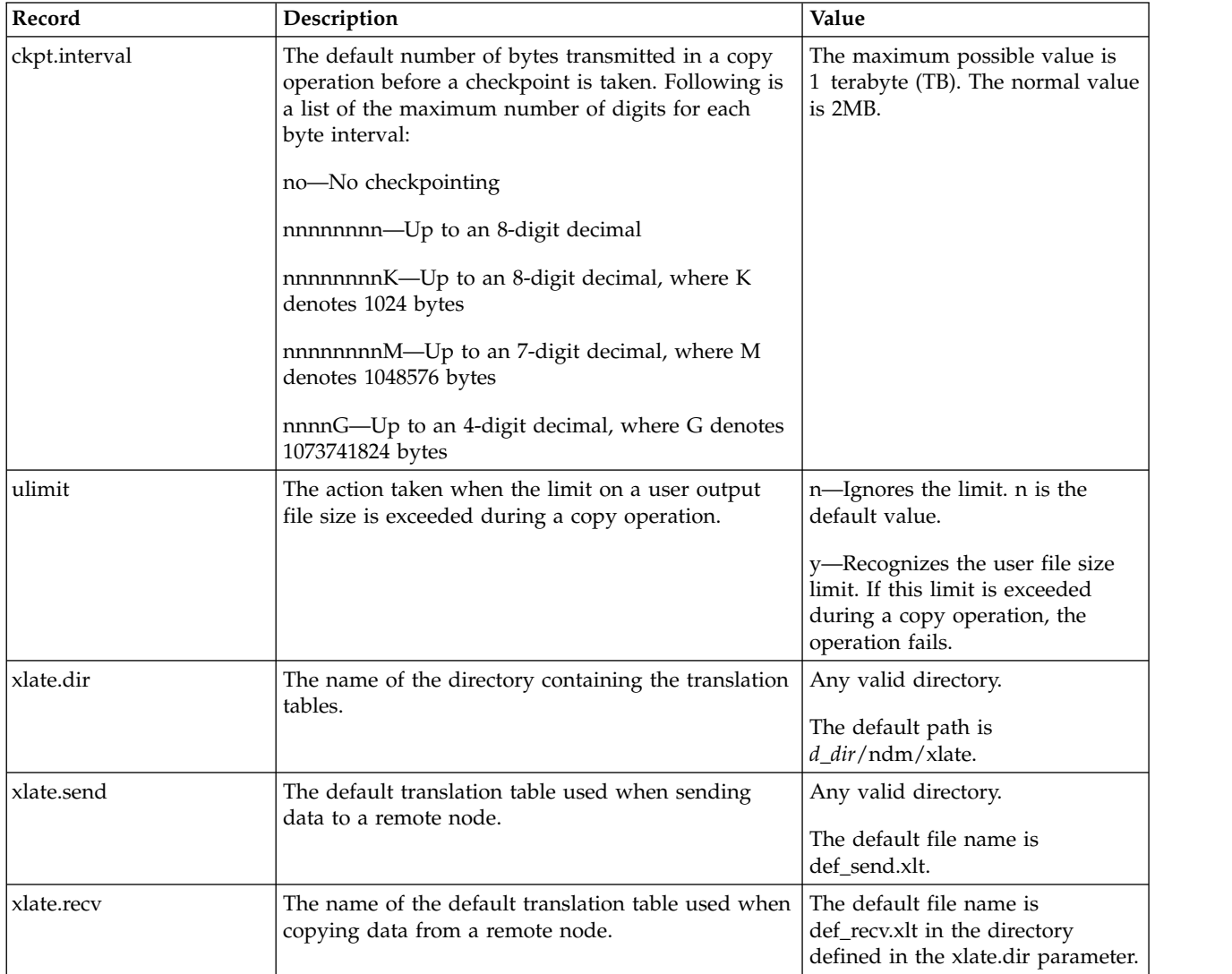

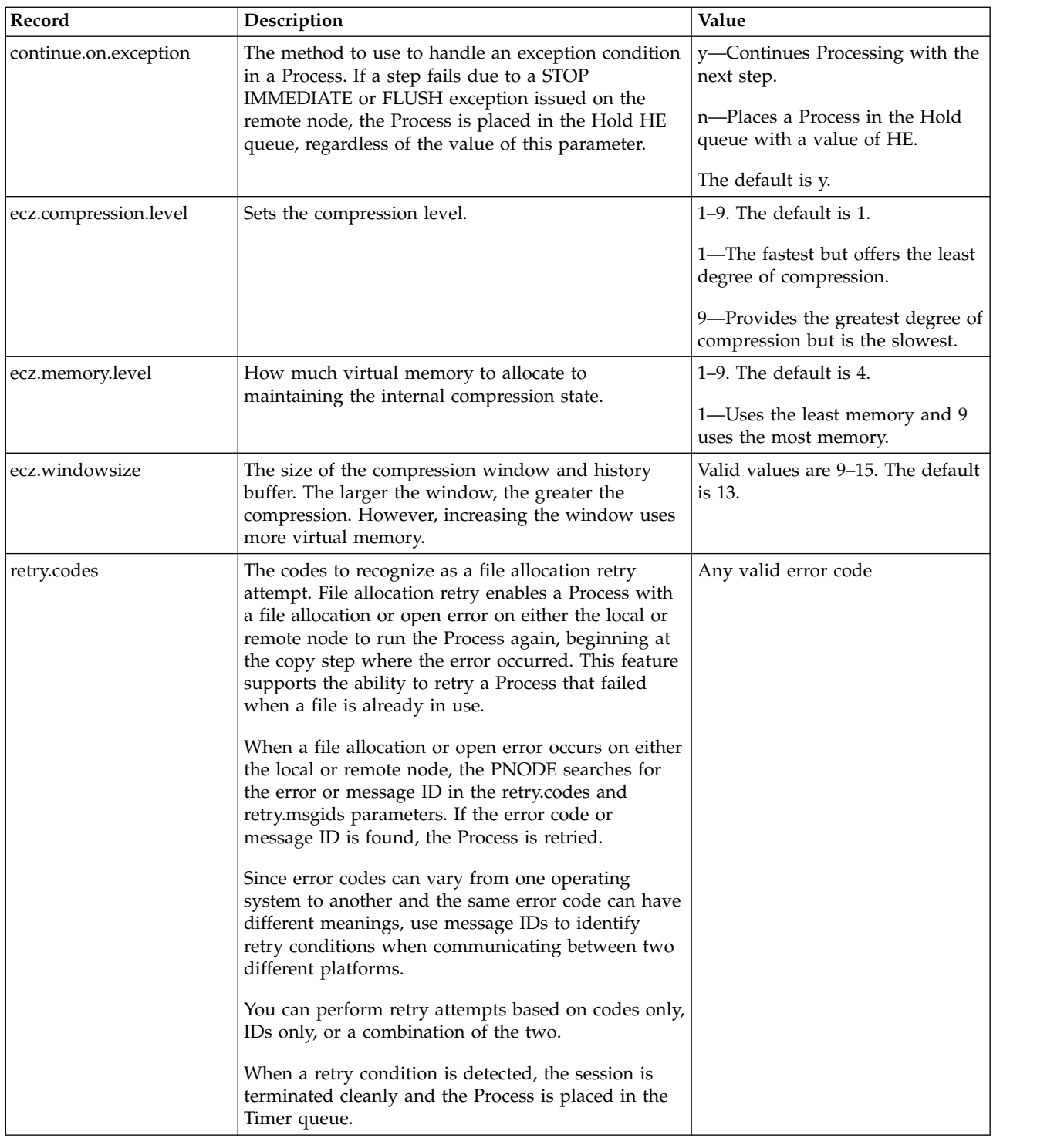

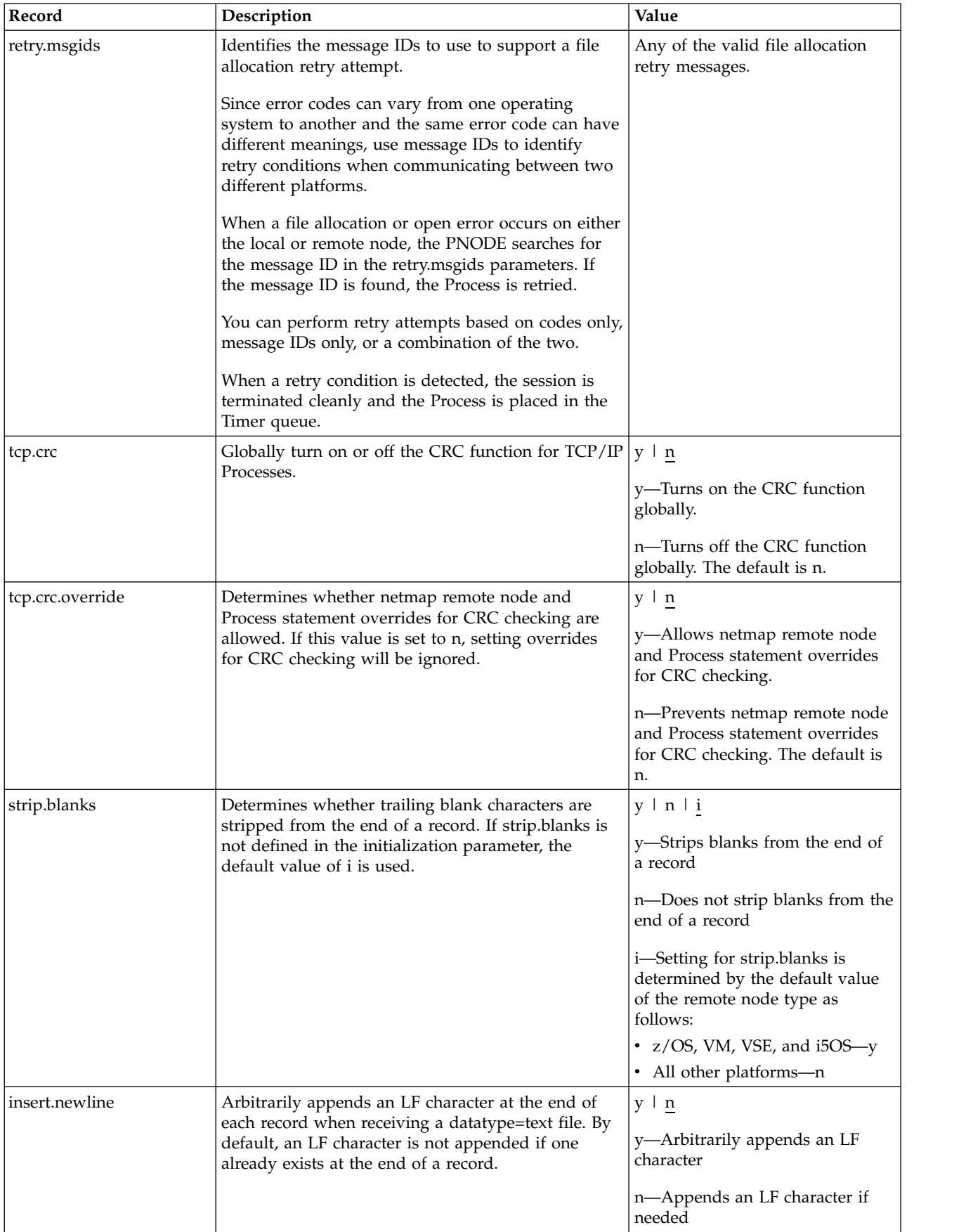

#### **Global Run Task record**

The Global Run Task record called runtask.parms is used if the pnode and snode cannot resynchronize during a restart. If a Process is interrupted when a run task on an SNODE step is executing, Sterling Connect:Direct attempts to synchronize the previous run task step on the SNODE with the current run task step. If synchronization fails, Sterling Connect:Direct reads the **restart** parameter to determine whether to perform the run task step again. The following parameter is available for this record:

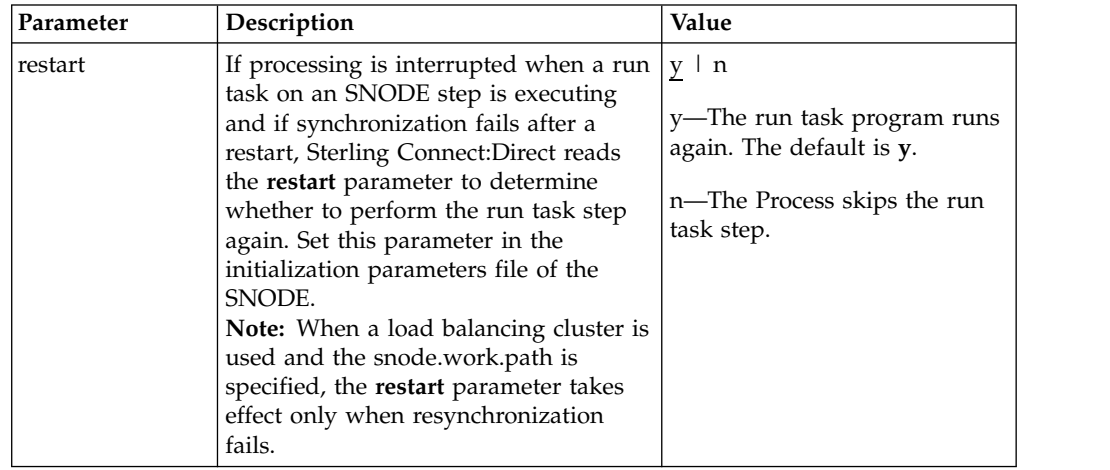

#### **Statistics file information record**

The statistics file information record called **stats** defines the statistics facility. The following parameters are available for this record:

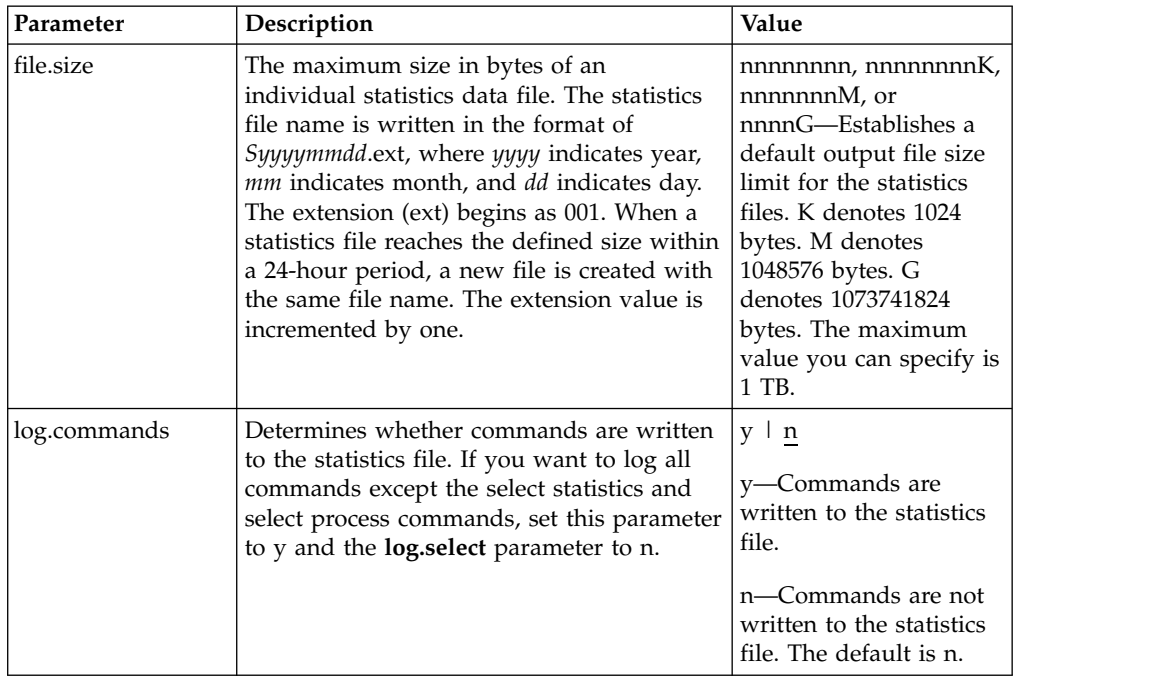

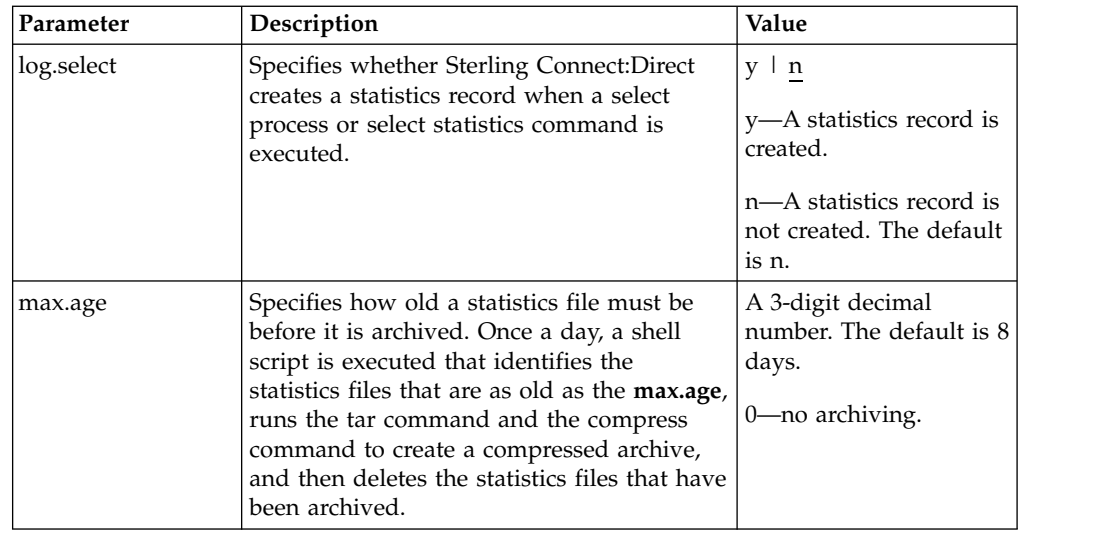

Running a Process generates multiple statistics records. To accommodate the large number of statistics records generated, Sterling Connect:Direct closes the current statistics file and creates a new statistics file at midnight every day. It can also close the current file before midnight if the file size exceeds the value set for the **file.size** initialization parameter. The default file size is 1 megabyte.

Statistics files are stored in the *d\_dir*/work/*cd\_node* directory. Names of the statistics files are in the format *Syyyymmdd*.ext, where *yyyy* indicates year, *mm* indicates month, and *dd* indicates day. The extension (ext) begins as 001. The extension is incremented by one each time a new statistics file is created in a single day.

Sterling Connect:Direct for UNIX provides a utility to archive and purge statistics files. You identify when to archive a statistics file by setting the parameter, **max.age**. The **max.age** parameter defines how old a statistics file must be before you want to archive the file. Once a day, the script called statarch.sh is started. This script identifies the statistics files that are greater than or equal to the **max.age**. It then runs the tar command and the compress command to create a compressed archived file of all the statistics records that match the **max.age** parameter. Once the statistics files are archived, these files are purged.

The archived files are stored in the directory where the statistics files and TCQ are stored. The shell script, statarch.sh, is located in the ndm/bin directory. If necessary, modify the script to customize it for your environment.

If you want to restore statistics files that have been archived, run the statrestore.sh script. It uses the tar command to restore all the statistics files in the archive. Once files are restored, the statistics records can be viewed using the select statistics command.

#### **Server authentication record**

The server authentication record called authentication is used during the authentication procedure. The following parameters are available for this record:

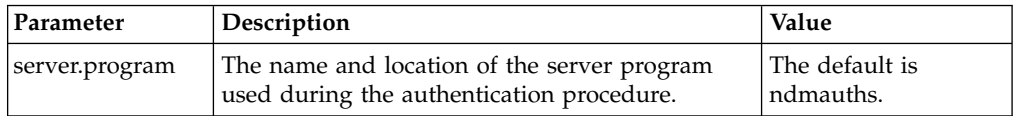

<span id="page-19-0"></span>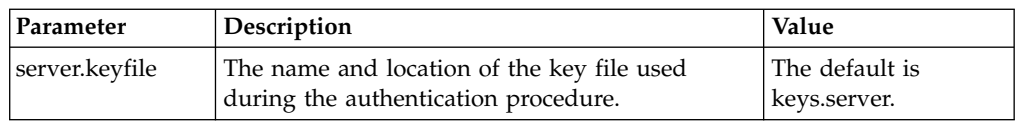

#### **User exit record**

The user exit record called **user.exits** provides interfaces to specified programs. The available user exits include Statistics Exit, File Open Exit, and Security Exit. The following parameters are available for this record:

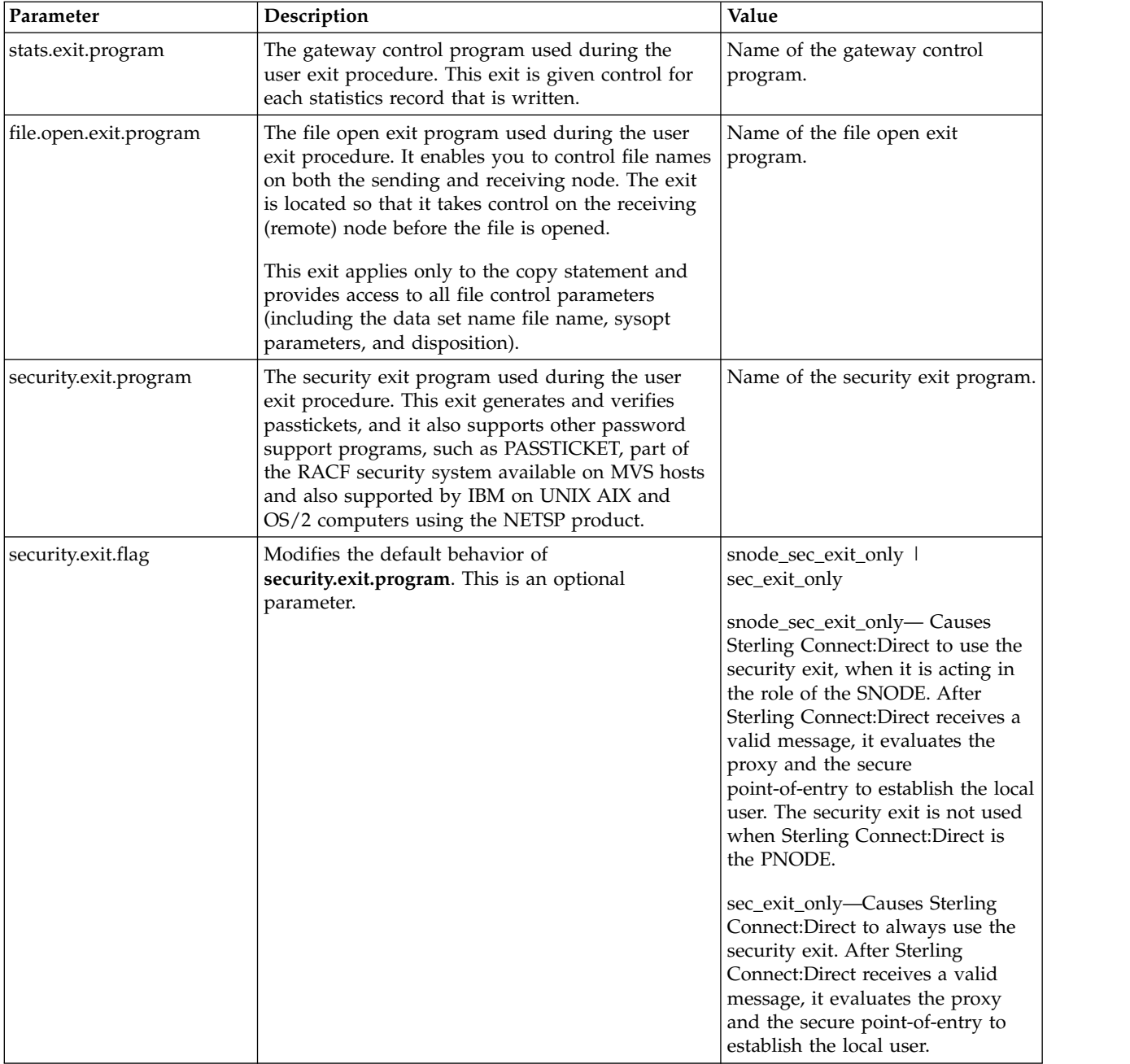

# **Firewall navigation record**

The firewall navigation record, called **firewall.parms**, enables you to assign a specific TCP/IP and UDT source port number or a range of port numbers with a particular TCP/IP and UDT address for outbound Sterling Connect:Direct sessions. These ports also need to be open on the firewall of the trading partner to allow the inbound Sterling Connect:Direct sessions. This feature enables controlled access to an Sterling Connect:Direct server if it is behind a packet-filtering firewall without compromising security policies.

Before you configure firewalls for use with UDT, review all information regarding firewall navigation and rules beginning with [Firewall Navigation.](#page-49-1)

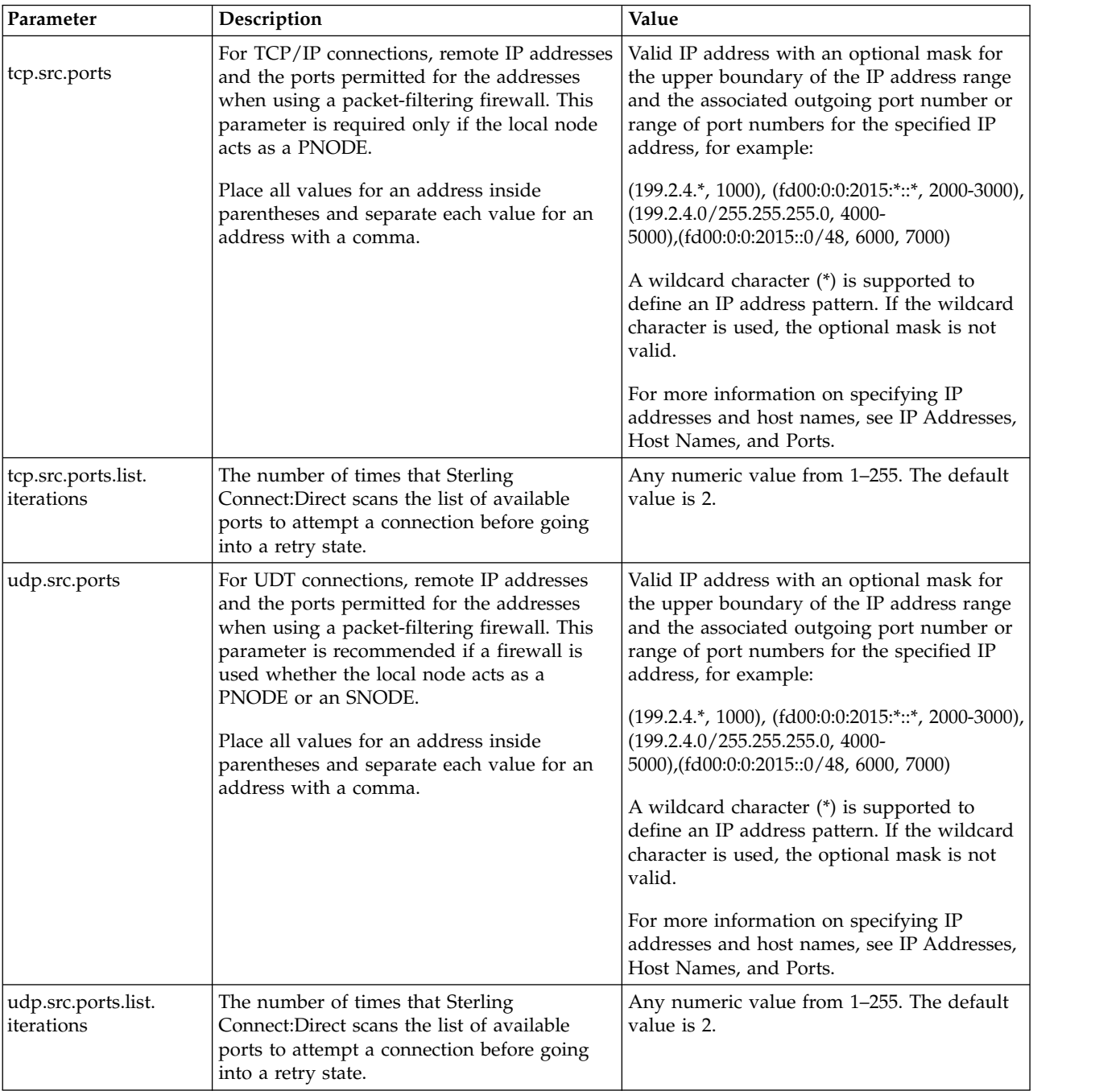

The following parameters are available for this record:

# <span id="page-22-0"></span>**Chapter 3. Maintaining the client configuration file**

#### **Client configuration file**

The client configuration file consists of parameter records that interface with End User Applications (EUA). The client file includes the following parameters:

- Sterling Connect: Direct API configuration parameters
- Sterling Connect: Direct CLI configuration parameters
- Client authentication parameters

You can modify Sterling Connect:Direct configuration files using any text editor. If you want to create a new configuration file, use the cdcust command.

#### **Contents of the client configuration file**

The client configuration file is created during the customization procedure and resides in *d\_dir*/ndm/cfg/cliapi/ndmapi.cfg, where *d\_dir* is the directory where Sterling Connect:Direct is installed.

#### **Sample client configuration file**

The following example shows a sample client configuration file:

```
Connect:Direct for UNIX Client configuration file
  cli.parms:\
   :script.dir=/home/qatest/jsmith/cdunix/hp/ndm/bin/:\
  :prompt.string="Test CD on Medea":
api.parms:\
  :tcp.hostname=alicia:\
   :tcp.port=1393:\
   :wait.time=50:
  # Authenticator
 authentication:\
   :client.program=/home/qatest/jsmith/cdunix/hp/ndm/bin/ndmauthc:\
   :client.keyfile=/home/qatest/jsmith/cdunix/hp/ndm/sc/keys.client:
```
#### **API configuration record**

The Sterling Connect:Direct API Configuration record, **api.parms**, is used by the API to communicate. The parameters for the API configuration record are described in the following table:

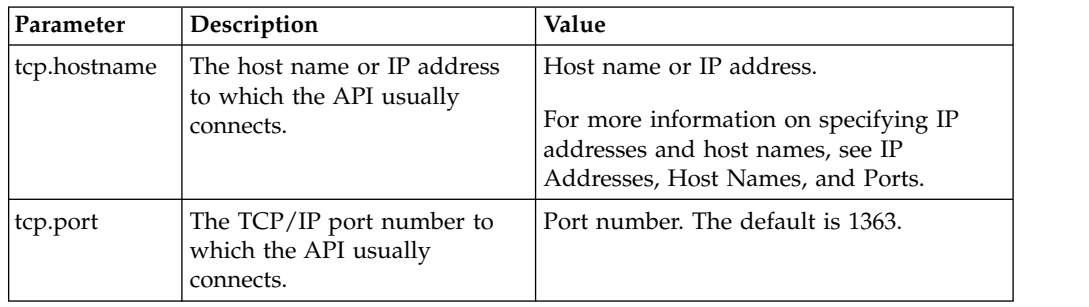

<span id="page-23-0"></span>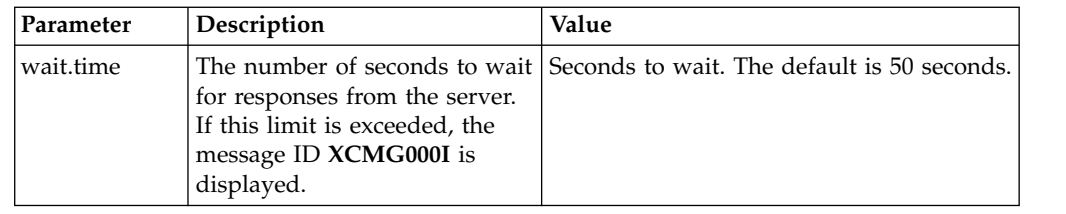

### **CLI configuration record**

The CLI configuration record, cli.parms, identifies the location of the script files to format the output of the select statistics and select process commands and allows you to customize the CLI prompt. If you customize the script to format the output of the **select statistics** and **select process** command, update the **script.dir** parameter to identify the location of the scripts. If you want to display a customized prompt at the CLI command line, in place of the default "Direct" prompt, identify the prompt to use in the **prompt.string** parameter. The cli.parms parameters are described in the following table:

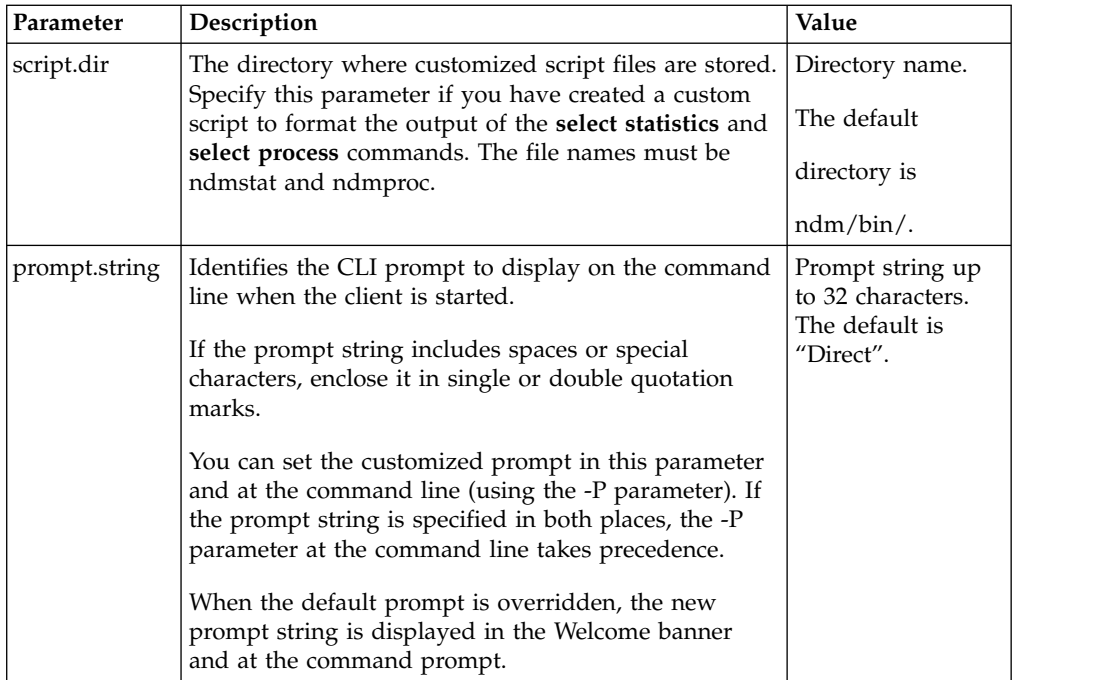

# **Client authentication record**

The client authentication record, **authentication**, is used during the authentication procedure. The client authentication parameters are described in the following table:

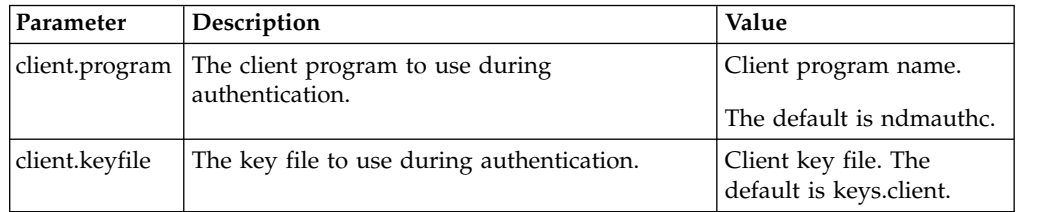

# <span id="page-24-0"></span>**Chapter 4. Maintaining the network map file**

#### **Network map file overview**

The network map file is created when you install Sterling Connect:Direct. If necessary, use a text editor to add or modify remote node records in the network map file. You can modify the network map file dynamically while the server is running.

You can also use the Sterling Connect:Direct Browser User Interface to perform some of the procedures related to the initialization parameters file. To learn more about the Sterling Connect:Direct Browser User Interface, see the documentation related to that product in the IBM Documentation Library.

# **Contents of the network map file**

The network map contains connectivity information that describes the local node and the remote nodes in the network. One remote node information record is created for each node with which the local node communicates.

The network map file resides in *d\_dir*/ndm/cfg/*cd\_node*/netmap.cfg where *d\_dir* is the location where Sterling Connect:Direct is installed and *cd\_node* is the node name.

If you are using TCP/IP, the local node can communicate with a remote node without a remote node information record. Specify the required connection information in the submit command or the Process statement.

#### **Sample remote node records in a network map**

The following sample shows network map remote node entries for a TCP/IP connection and a Sun LU6.2 connection to remote nodes. To insert comments about fields in the network map, be sure to place a  $\#$  in the first column. If the  $\#$  is not in the first column, the comment is not ignored and the field is read.

```
# Sample Network Map remote node entry for a TCP/IP connection
remote.customer.node:\
  :conn.retry.stwait=00.00.30:\
  :conn.retry.stattempts=3:\
  :conn.retry.ltwait=00.10.00:\
  :conn.retry.ltattempts=6:\
 :tcp.max.time.to.wait=180;\
 :runstep.max.time.to.wait=0:\
  :contact.name=:\
  :contact.phone=:\
  :descrip=:\
  :sess.total=255:\
  :sess.pnode.max=255:\
  :sess.snode.max=255:\
  :sess.default=1:\
  :comm.info=10.20.246.49;9974:\
  :comm.transport=tcp:\
  :comm.bufsize=65536:\
  :pacing.send.delay=0:\
  :pacing.send.count=0:
# Sample Network Map remote node entry for a Sun LU6.2 connection
# hostl1 is the profile name
MVS.SAM1.NODE:\
  :conn.retry.stwait=00.00.30:\
  :conn.retry.stattempts=3:\
  :conn.retry.ltwait=00.10.00:\
  :conn.retry.ltattempts=6:\
  :contact.name=:\
  :contact.phone=:\
  :descrip=:\
  :sess.total=255:\
  :sess.pnode.max=128:\
  :sess.snode.max=127:\
  :sess.default=1:\
  :comm.info=hostl1:\
  :comm.transport=blklu62:\
  :comm.bufsize=65536:
```
#### **Local node connection record**

The **local.node** record serves two separate purposes:

- Configures settings for the local node
- Provides default configuration values that can be overridden in the remote node entries.

Two sets of connection retry parameters are created:

- Short-term parameters define retry attempts in the event of a short-term connection failure.
- Long-term parameters are used after exhausting short-term attempts. Long-term attempts are set for less frequent retries, because long-term attempts assume that the connection problem cannot be fixed quickly.

Following are the **local.node** parameters. The parameters in bold are required.

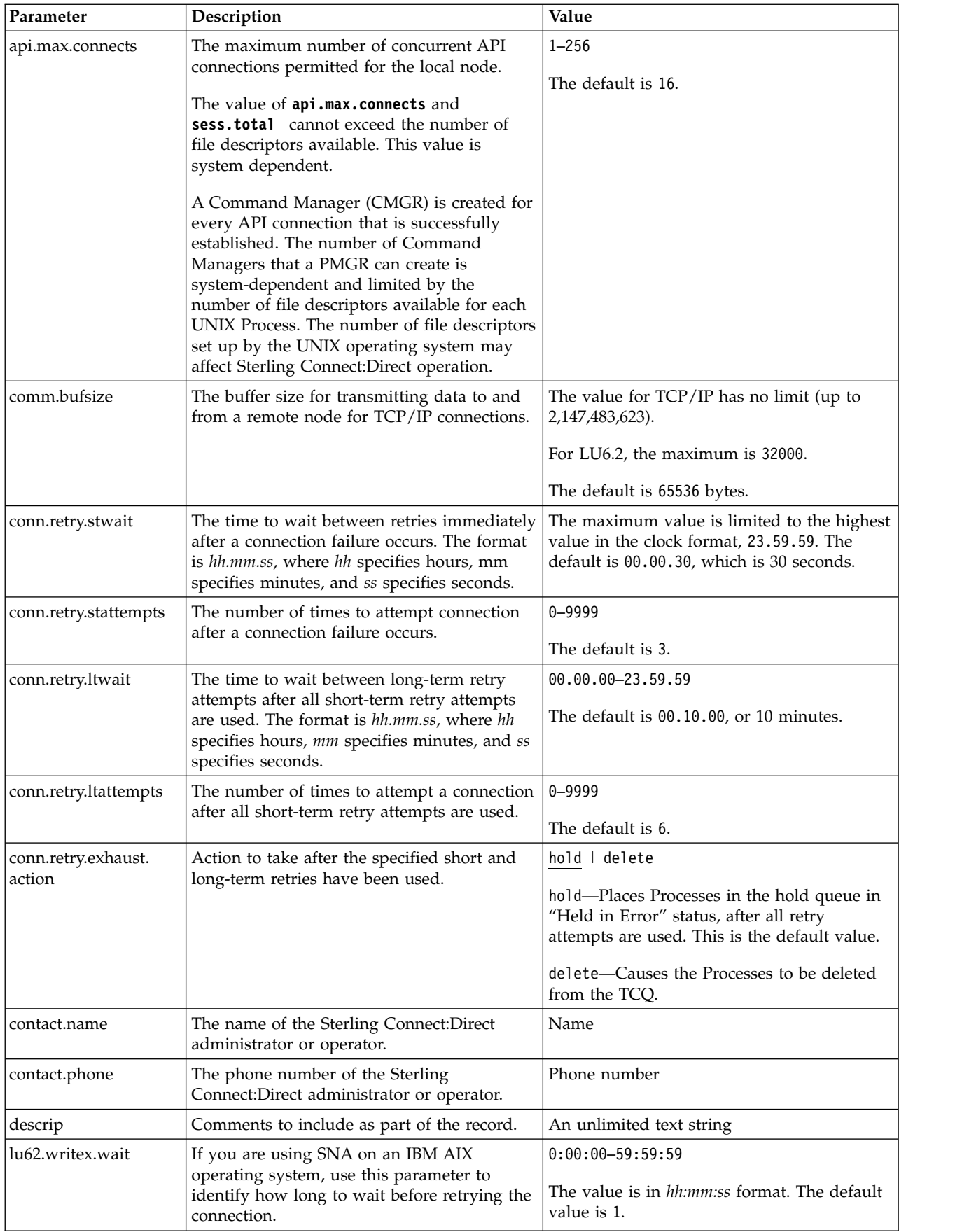

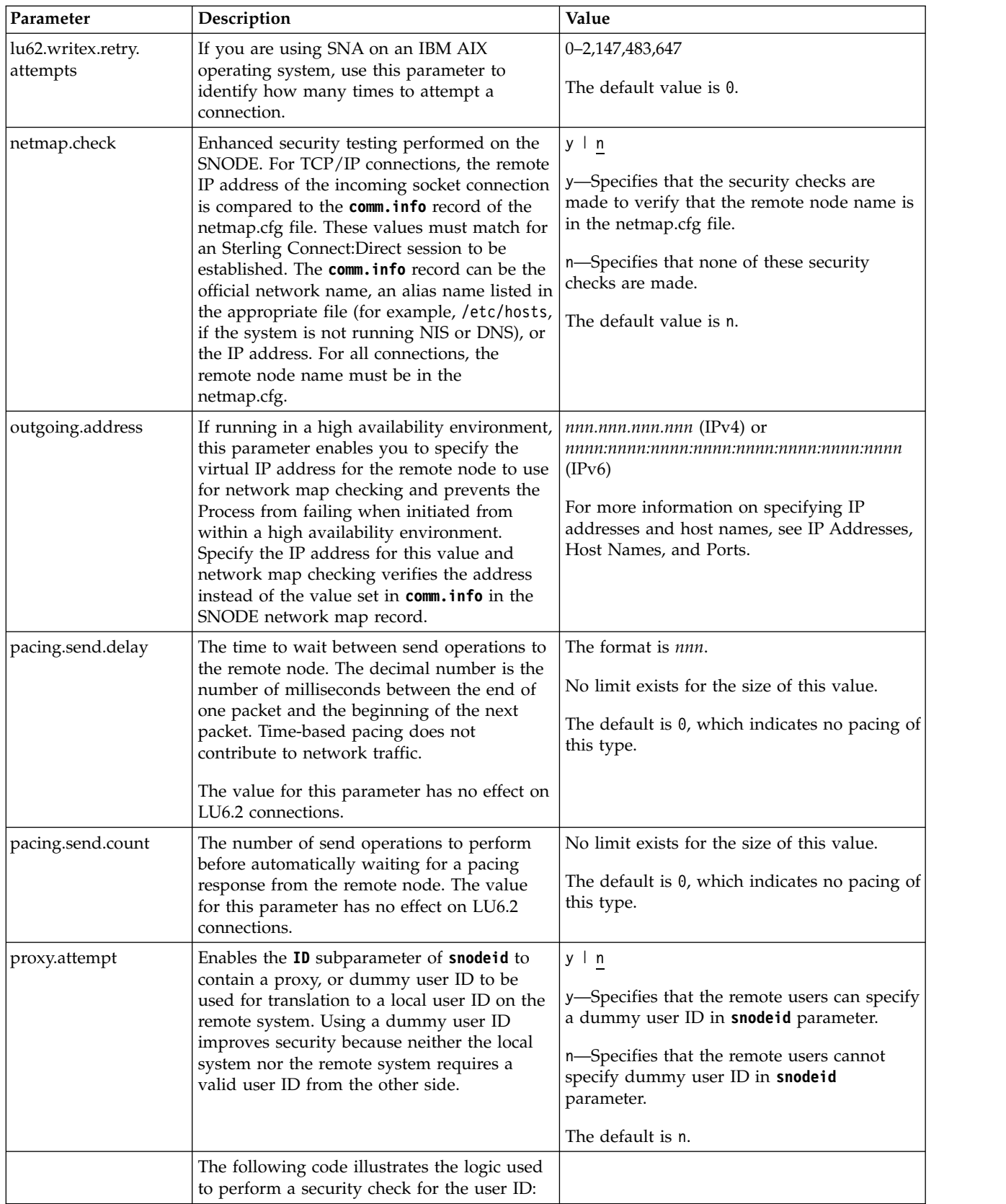

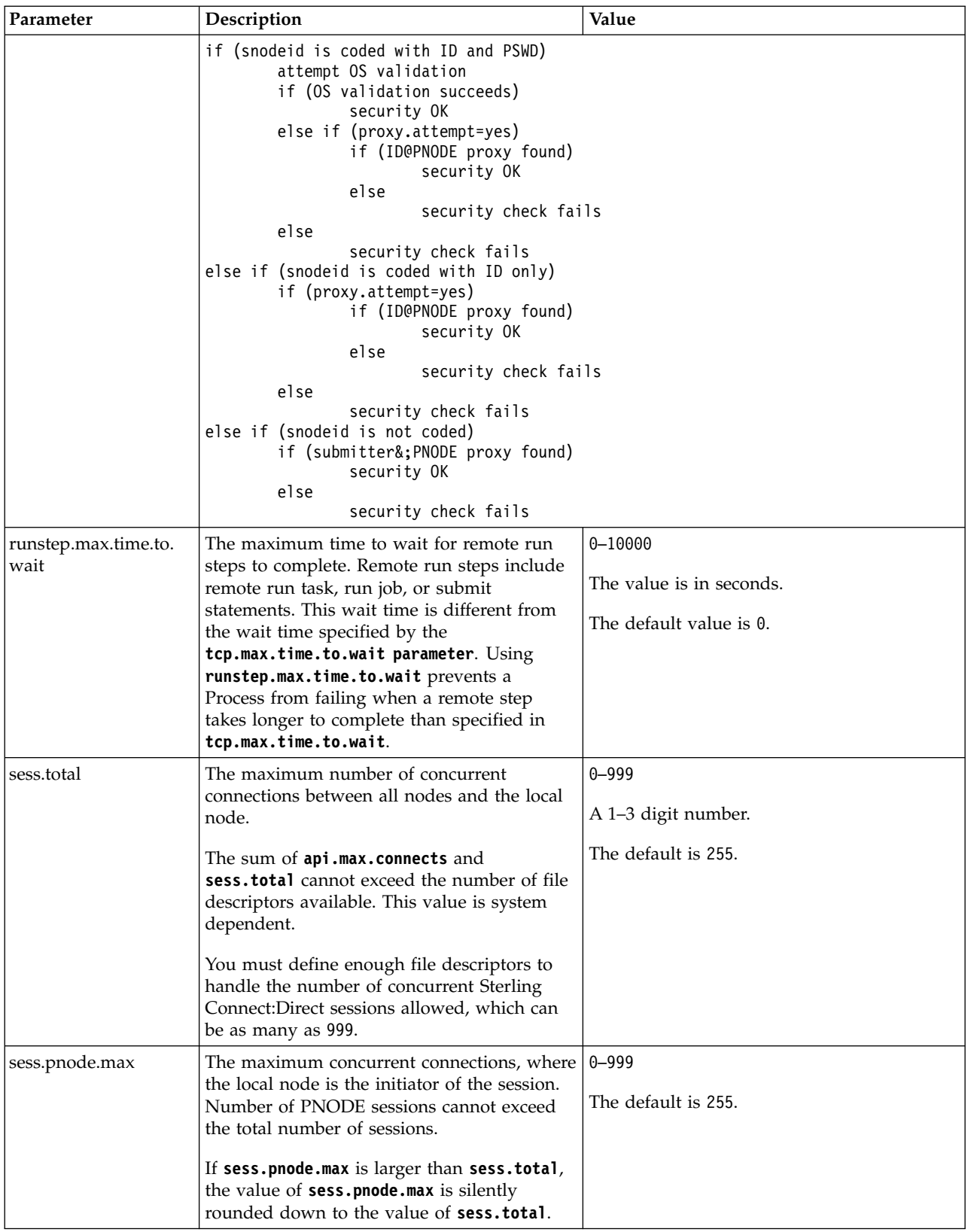

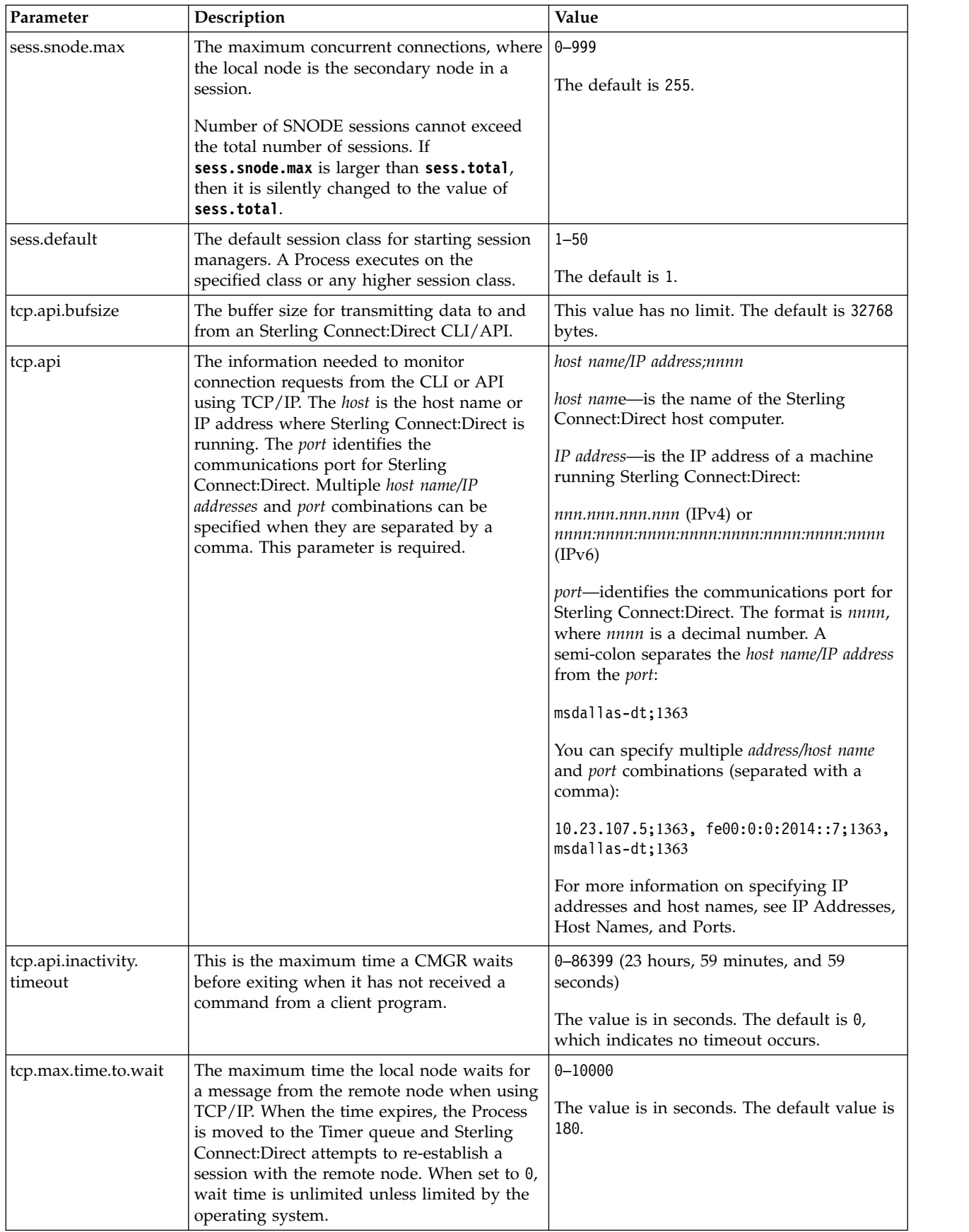

# <span id="page-30-0"></span>**TCP/IP Default Record**

The **tcp.ip.default** record defines default information to use when the remote node is specified by IP address. The **tcp.ip.default** record parameters are described in the following table:

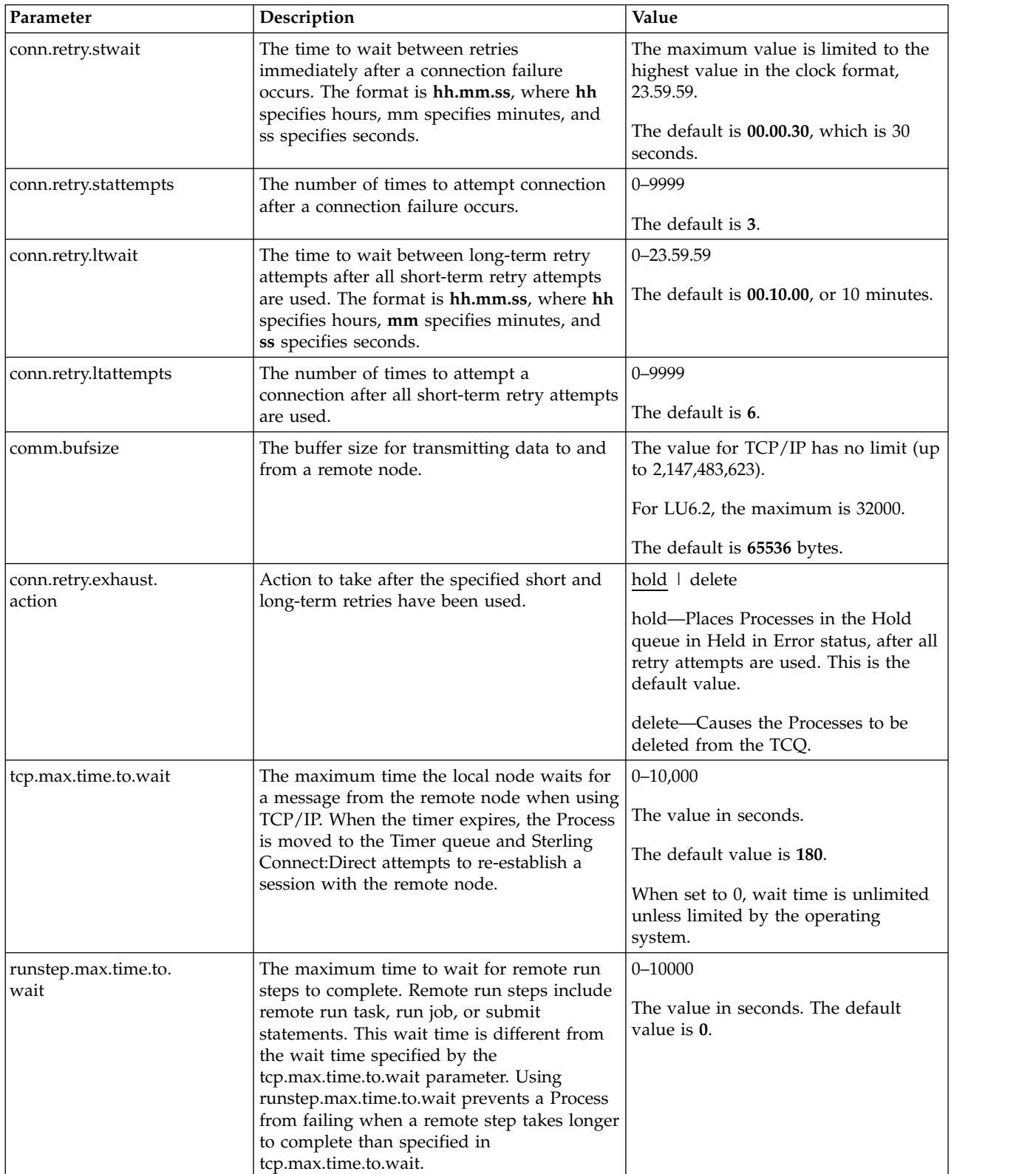

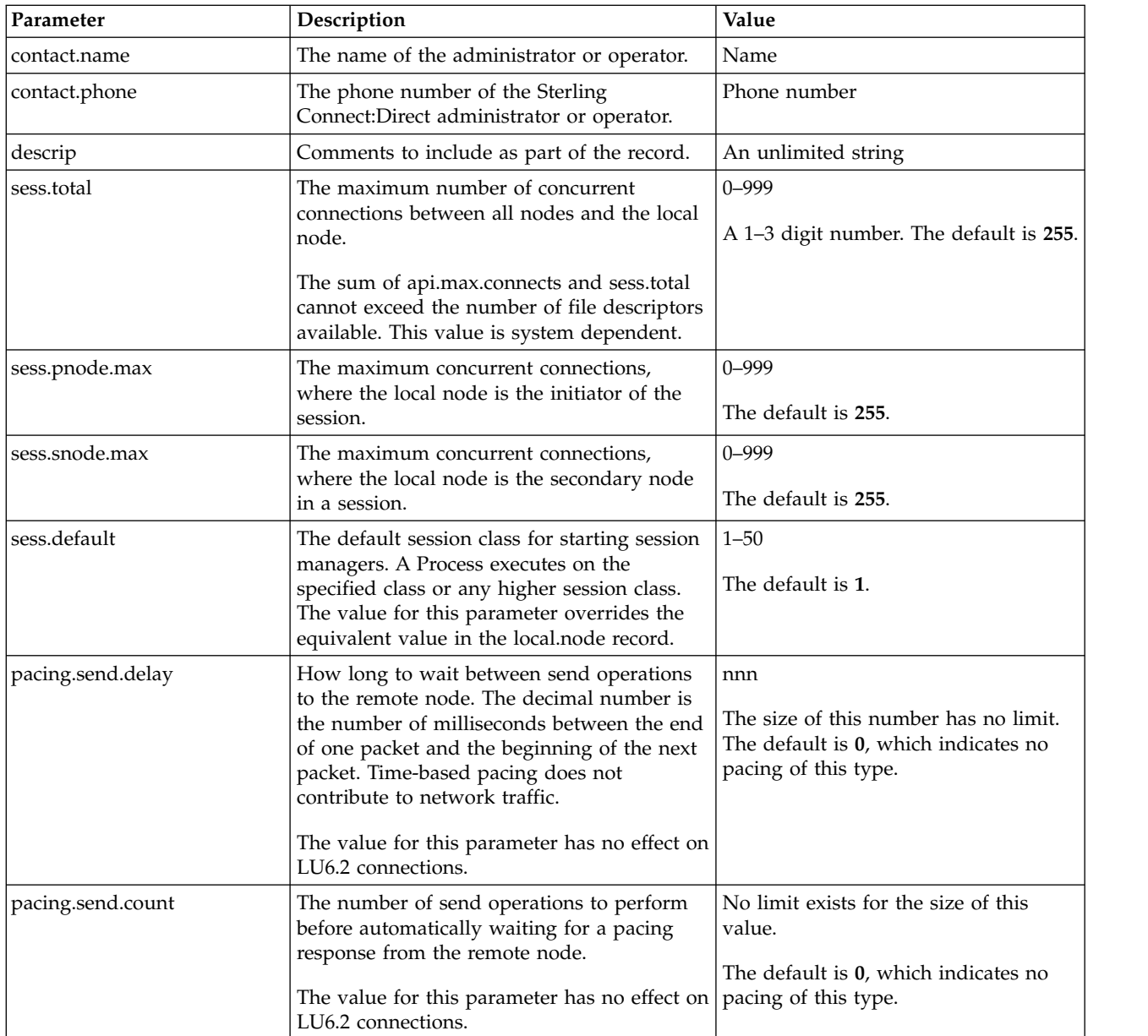

# <span id="page-32-0"></span>**Remote Node Connection Record**

The remote node connection record contains information you can use to define default values for a generic remote node connection or customize to for a particular new remote node. Following are the remote node connection parameters.

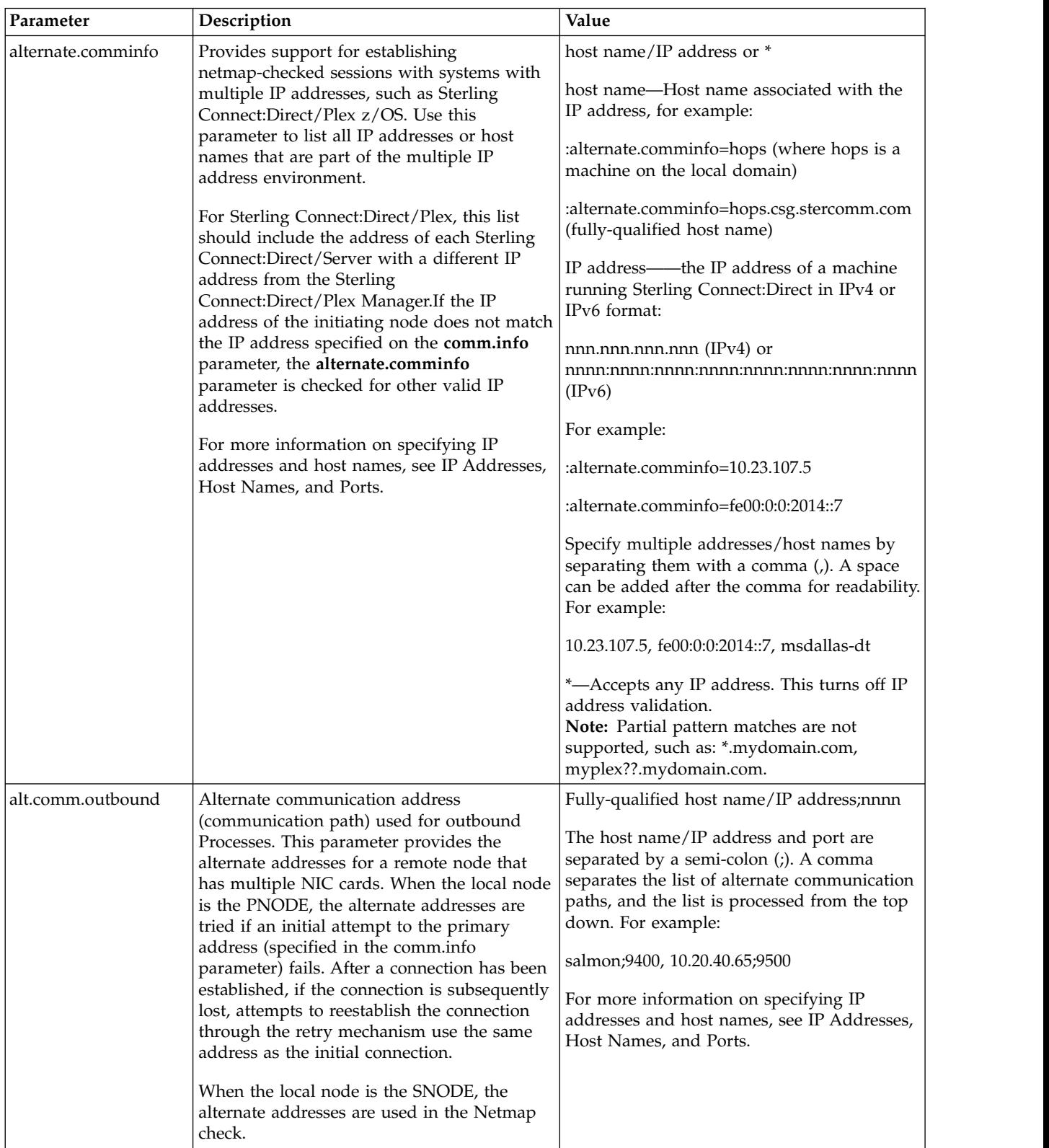

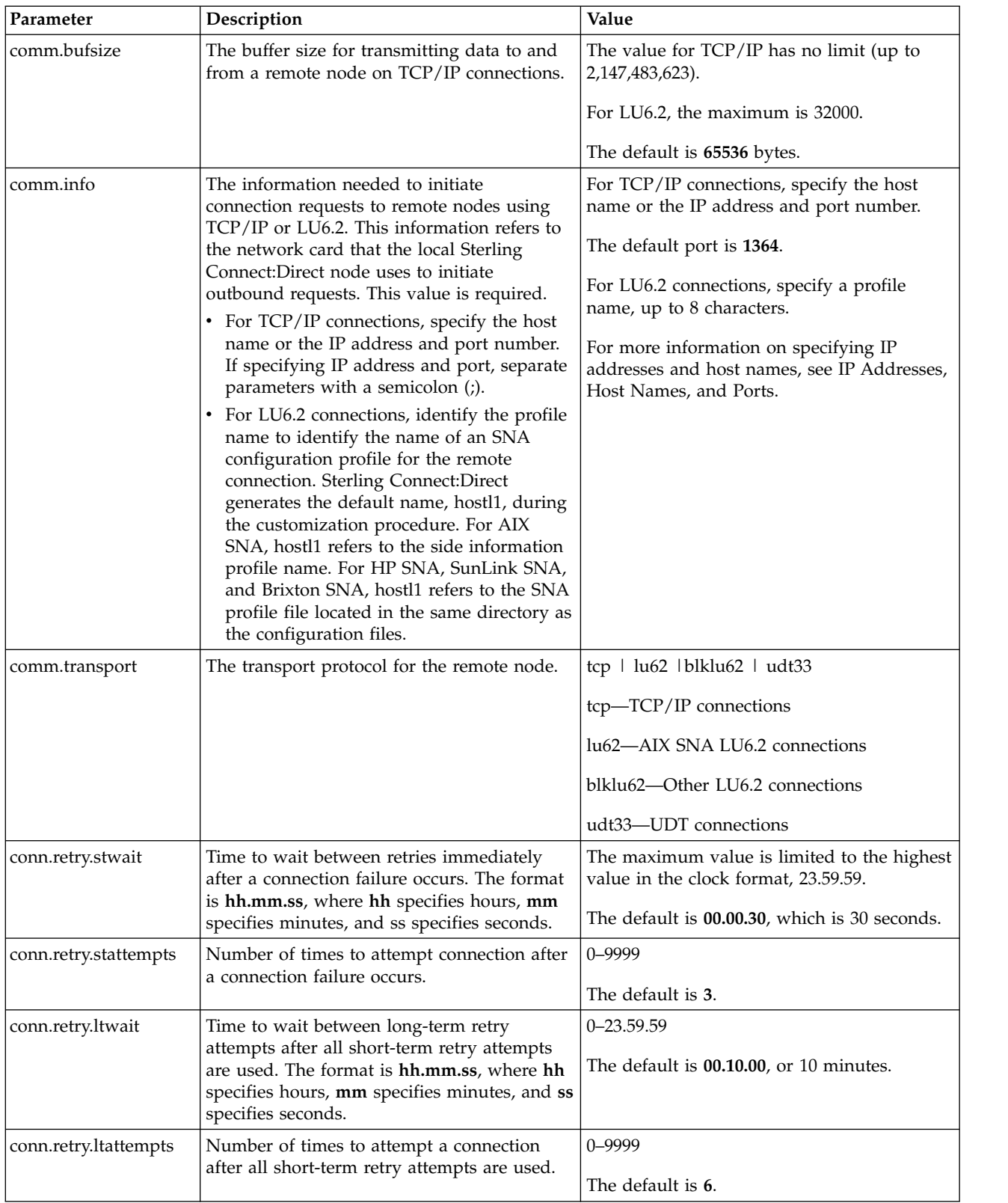

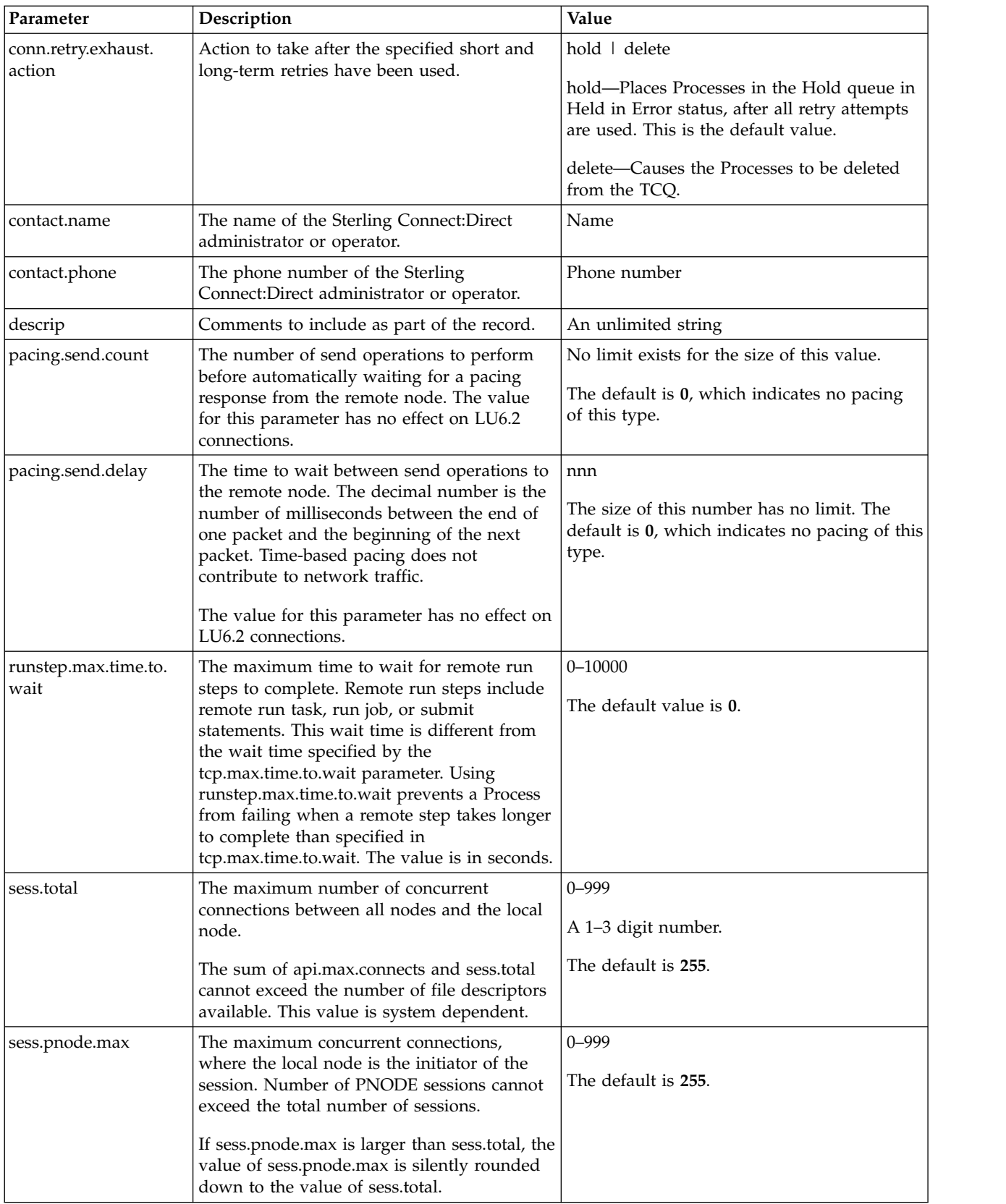

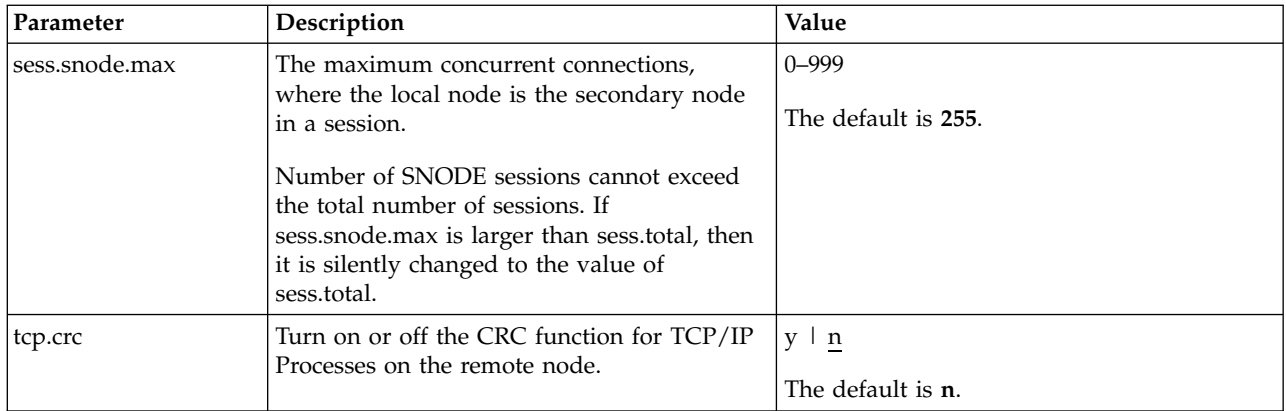
# <span id="page-36-0"></span>**Chapter 5. Maintaining access information files**

## **Access Information Files**

You can control access to Sterling Connect:Direct through the following components:

- v User authorization information file which contains local and remote user information records
- Strong access control file
- Program directory to limit access
- Sterling Connect: Direct's ability to detect shadow passwords
- Security exit

## **User Authorization Information File**

In order for users to have access to Sterling Connect:Direct and use Sterling Connect:Direct commands and statements, you need to define a record for each user ID in the user authorization information file, called userfile.cfg. The user ID is the key to the local user information record. It must be a valid user ID on the local system and must be unique. To disable access to the software for a local user, delete or comment out the local user information record.

You can create a generic user ID by specifying an asterisk (\*) as the user ID. If a user does not have a specific local user information record, the user authorizations will default to those specified in this generic record. If no generic local user information record is defined and no specific local user information record is defined for the user, the user cannot use Sterling Connect:Direct.

Sterling Connect:Direct may optionally use remote user information records to translate remote user IDs to valid local user IDs where Sterling Connect:Direct is installed. If an snodeid parameter is not coded on the incoming Process, Sterling Connect:Direct uses this proxy relationship to determine the rights of remote users to issue Sterling Connect:Direct commands and statements.

Sterling Connect:Direct for UNIX uses the asterisk (\*) character to establish generic mappings that facilitate mapping remote user IDs to local user IDs. The asterisk matches the node name or the host name. For example, you can specify \*@node name to map the remote user ID to all user IDs at one node name, specify  $id@*$  to map to a specific user ID at all node names, or specify \*@\* to match all users at all node names.

#### **Sample Mapping of Remote User IDs to Local User IDs**

The following table displays sample remote user ID mappings to local user IDs using the special characters:

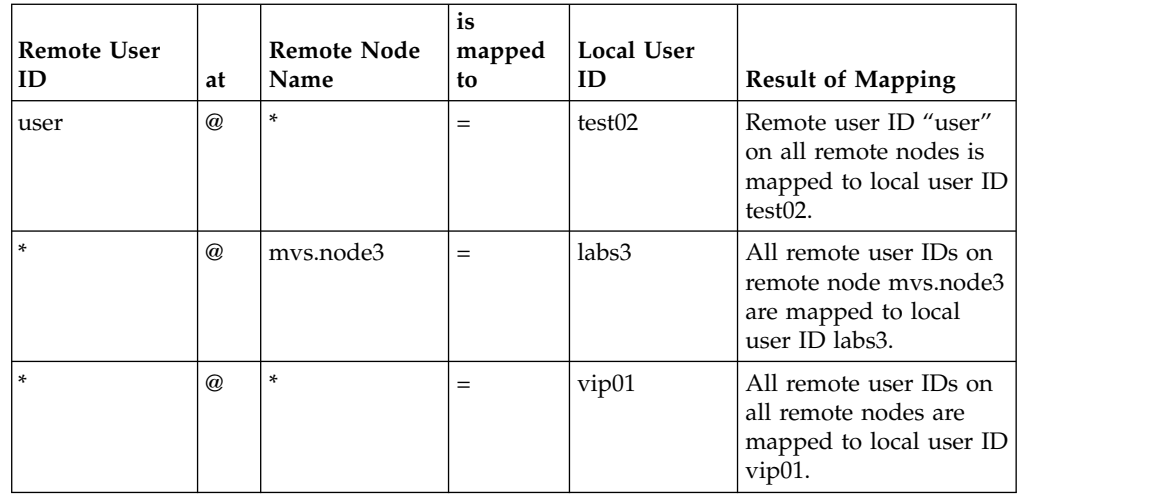

You can generate all the records through the script-based customization procedure or generate only one or two records and use a text editor to generate additional records. After customization, you may want to modify some of the parameters. Use cdcust to create a new user file or a text editor to modify the file as necessary.

#### **Sample User Authorization File**

The following sample displays a user authorization file. In the sample, SAM1 is the remote user ID, MVS.SAM1.NODE is the remote node name, and sam is the local UNIX user ID.

```
SAM1@MVS.SAM1.NODE:\
   :local.id=sam:\
   :pstmt.upload=y:\
   :pstmt.upload_dir=/home/qatest/username/ndm/uploaddir:\
   :pstmt.download=y:\
   :pstmt.download_dir=/home/qatest/username/ndm/downloaddir:\
   :pstmt.run_dir=/home/qatest/username/ndm/rundir:\
   :pstmt.submit_dir=/home/qatest/username/ndm/submitdir:\
   :descrip=:
 sam:\
   :admin.auth=y:\
   :pstmt.copy.ulimit=y:\
   :pstmt.upload=y:\
   :pstmt.upload_dir=/home/qatest/username/ndm/uploaddir:\
   :pstmt.download=y:\
   :pstmt.download_dir=/home/qatest/username/ndm/downloaddir:\
   :pstmt.run_dir=/home/qatest/username/ndm/rundir:\
   :pstmt.submit_dir=/home/qatest/username/ndm/submitdir:\
   :name=:\
   :phone=:\
   :descrip=:
 :cmd.s+conf=n:
```
## **Local User Information Record Format**

The local user record, userid, defines the default values for each user ID. Most of the parameters in the local user information record can take the following values:

- v y—Indicates that a user can perform the function. In the case of process and select statistics commands, the user can affect Processes and view statistics owned by this user ID
- v n—Indicates that a user cannot perform the function.

v a—Indicates that a user can issue commands for Processes owned by all users and generate statistics records for all users.

If the same parameter is specified in the remote user information record and the local user information record, the parameter in remote user information record takes precedence unless it is a null value. When a null value is specified in the remote record, the local user record takes precedence.

The following table defines the local user information parameters. The default values are underlined.

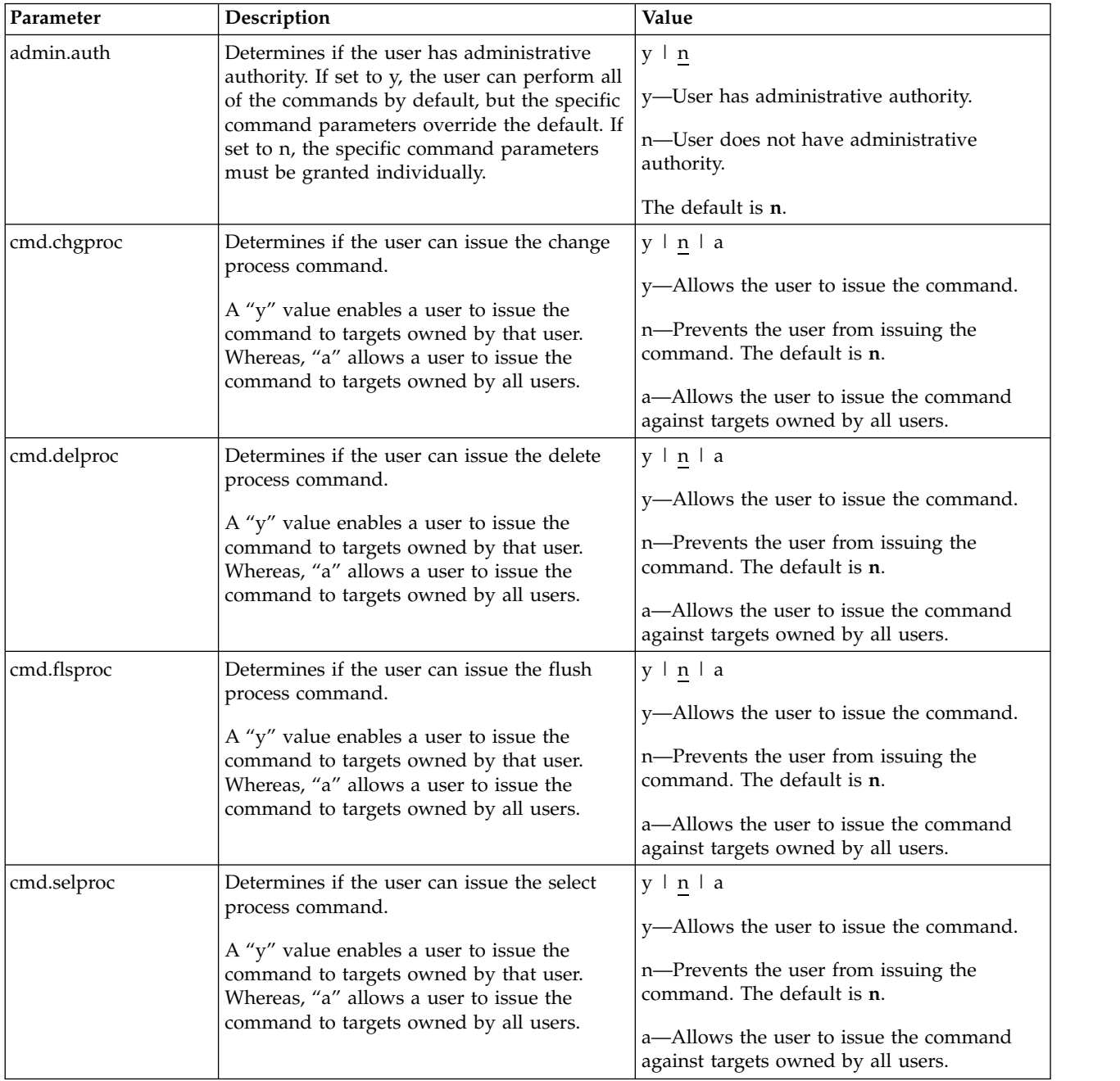

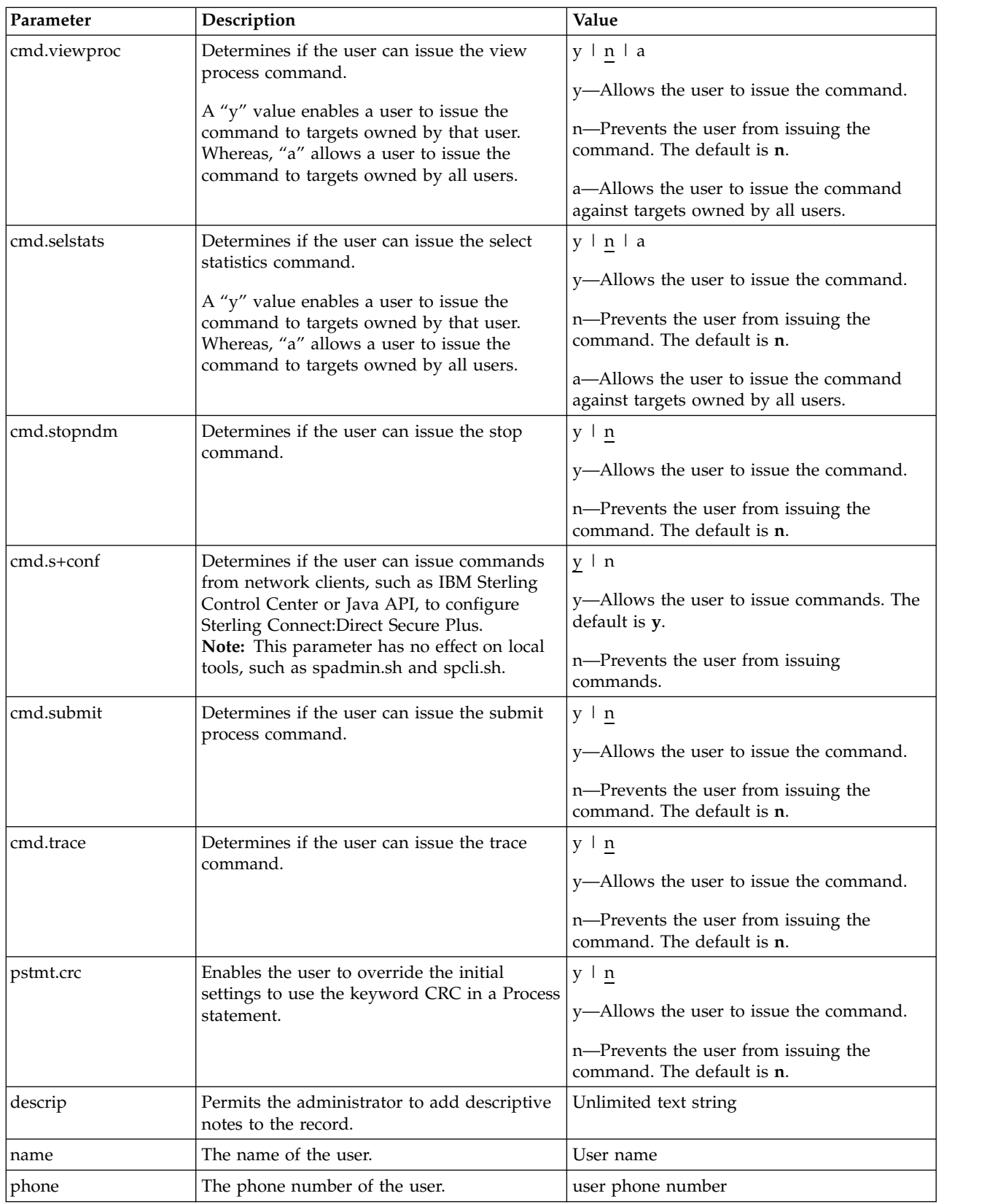

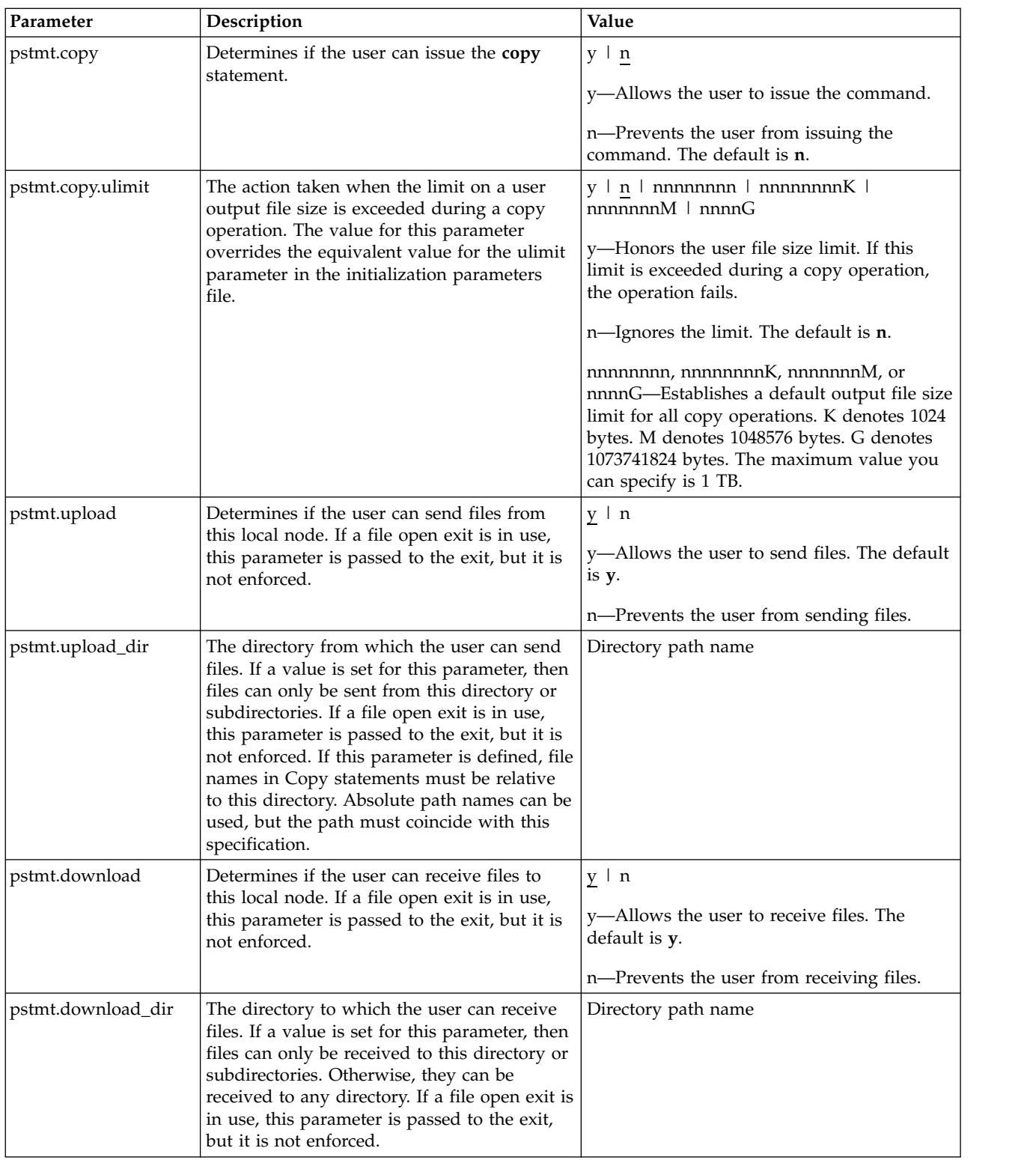

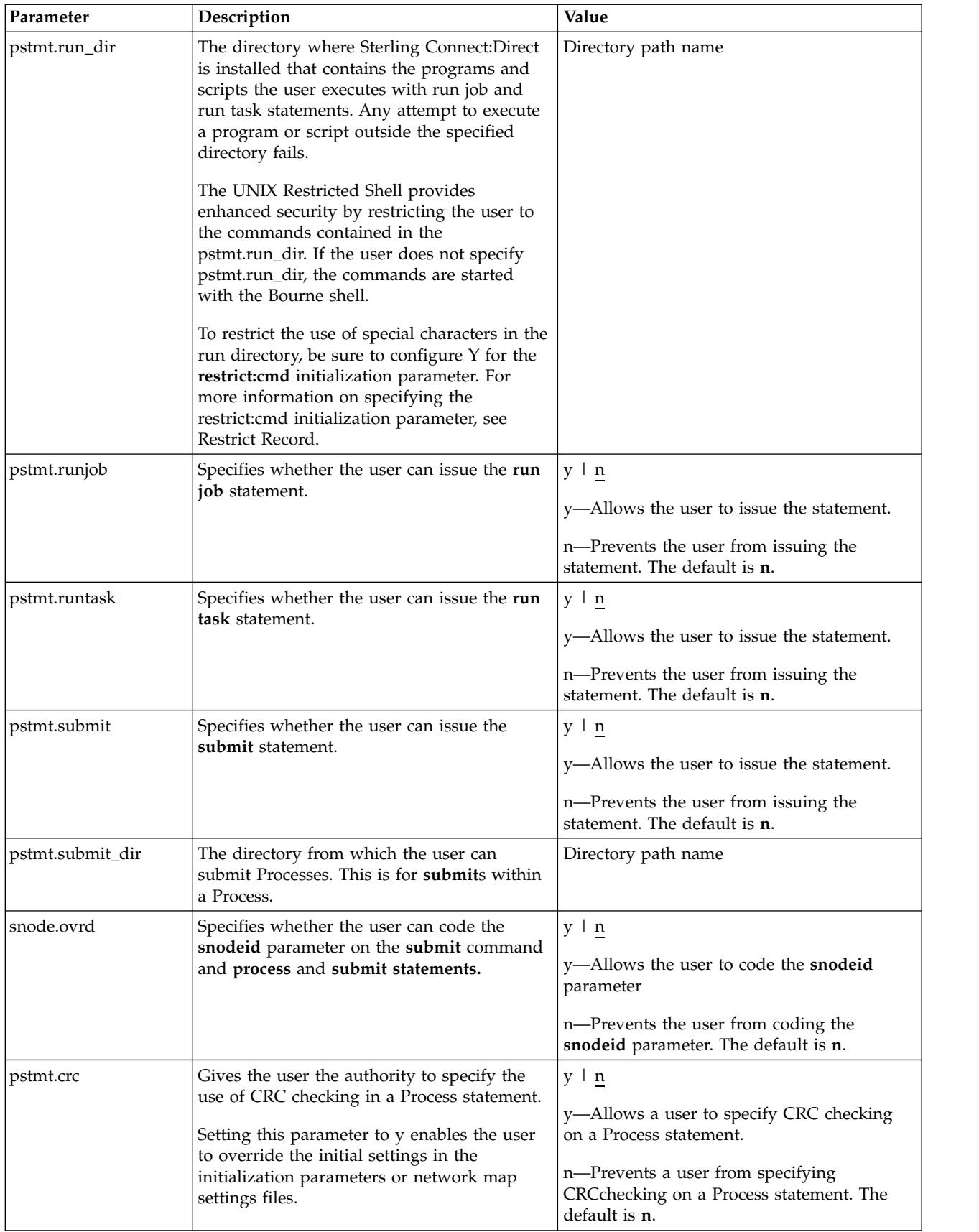

# <span id="page-42-0"></span>**Remote User Information Record**

The remote user information record contains a remote user ID and a remote node name that become the key to the record. The local.id parameter identifies a local user information record for this user. You must create a local user information record for the remote user.

**Note:** To prevent the remote user from using Sterling Connect:Direct, delete or comment out the remote user information, unless the remote user specifies an SNODEID parameter in the Process.

The remote user information record is remote userid@remote node name. It specifies the user and remote node name pair defined as a remote user. This value becomes the key to the record and must be unique. Create a remote user information record for each user on a remote node that will communicate with this local node.

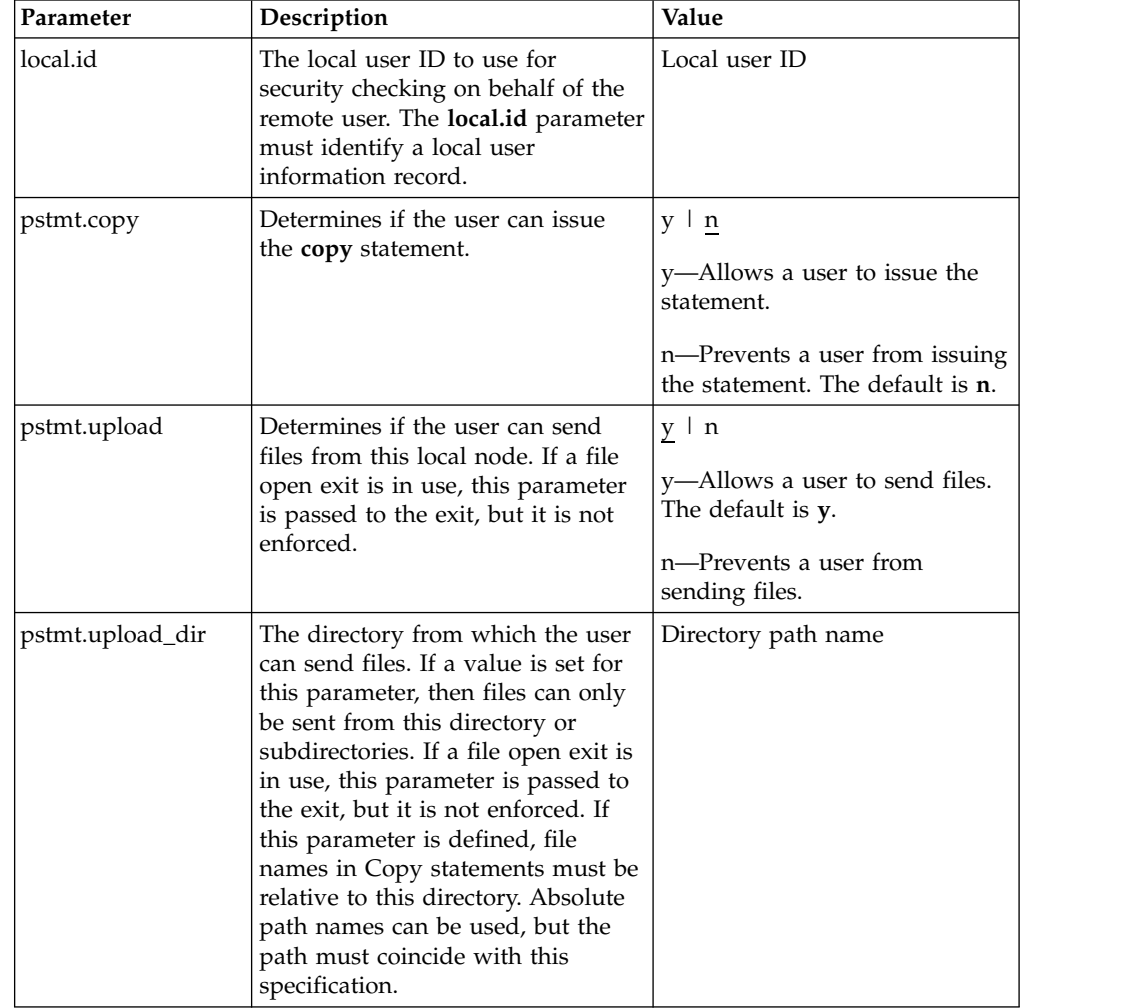

Following are the parameters for the remote user information record:

<span id="page-43-0"></span>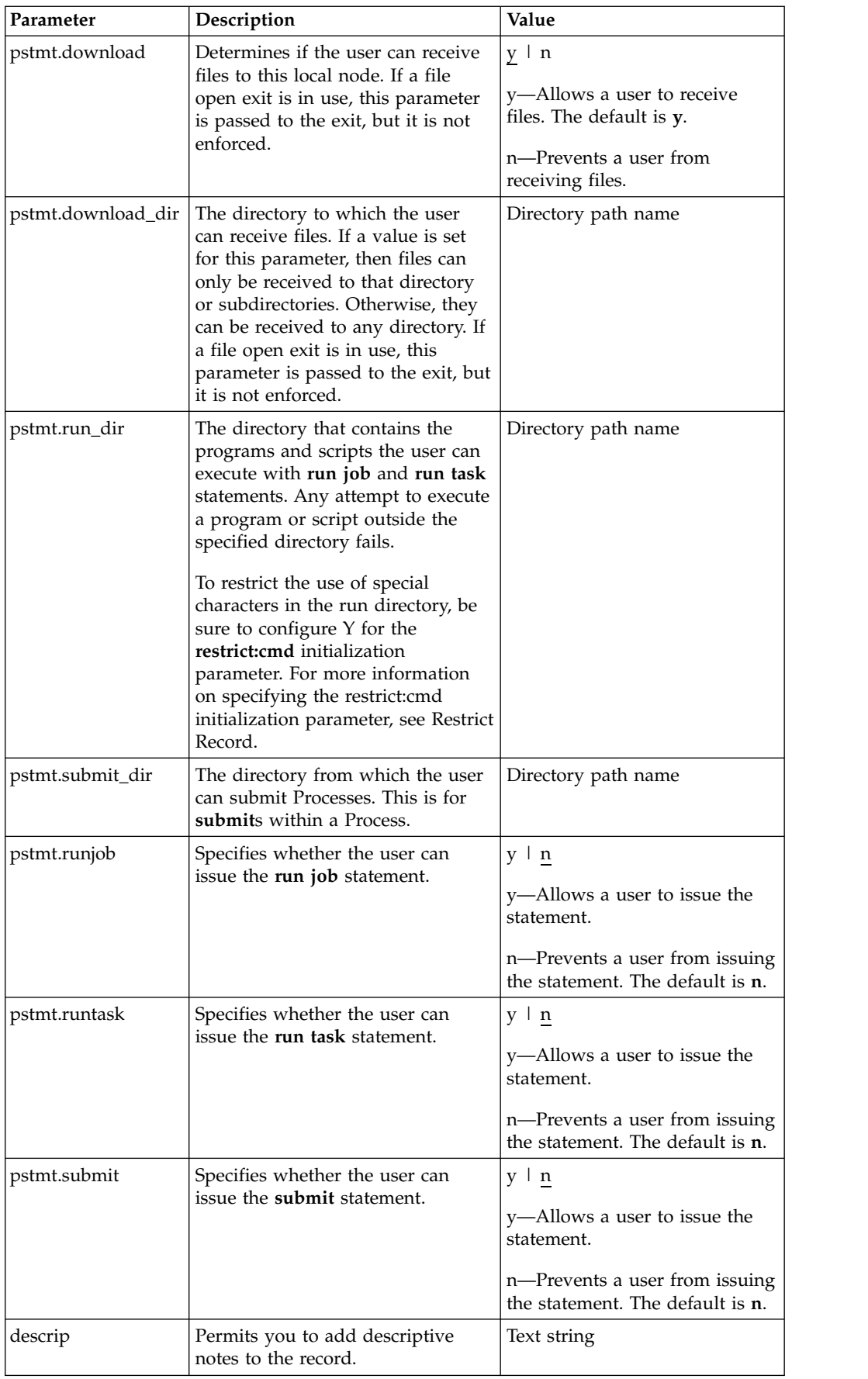

## <span id="page-44-0"></span>**Strong Access Control File**

To provide a method of preventing an ordinary user from gaining root access through Sterling Connect:Direct, a strong access control file called sysacl.cfg is created at installation in the d\_dir/ndm/SACL/ directory. By default, an ordinary user cannot access the root through Sterling Connect:Direct for UNIX. If you want to give an ordinary root user access through Sterling Connect:Direct for UNIX, you must access and update the **sysacl.cfg** file.

**Note:** Even if you do not want to limit root access through Sterling Connect:Direct for UNIX, the sysacl.cfg file must exist. If the file is deleted or corrupted, all users are denied access to Sterling Connect:Direct for UNIX.

The file layout of the sysacl.cfg file is identical to the user portion of the userfile.cfg file. Setting a value in the sysacl.cfg file for a user overrides the value for that user in the userfile.cfg file.

The root:deny.access parameter, which is specified in the sysacl.cfg file, allows, denies, or limits root access to Sterling Connect:Direct. This parameter is required. The following values can be specified for the **root:deny.access** parameter:

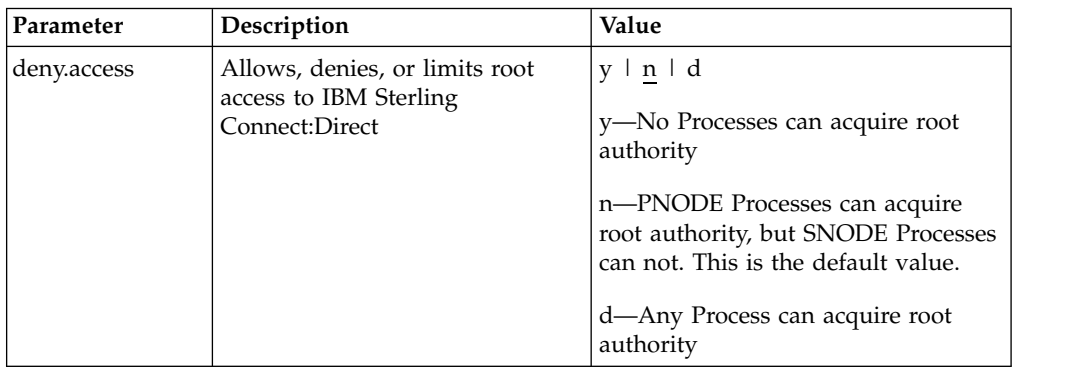

If a user is denied access because the **root:deny.access** parameter is defined in the sysacl.cfg file for that user, a message is logged, and the session is terminated. If a user is running a limited ID, an informational message is logged.

### **Automatic Detection of Shadow Passwords**

Because shadow password files are available on some versions of the UNIX operating system, Sterling Connect:Direct for UNIX detects the use of shadow passwords automatically, if available.

## **Limiting Access to the Program Directory**

The program directory provides enhanced security for the run task and run job process statements by limiting access to specified scripts and commands. Any attempt to execute a program or script outside the specified directory fails. The program directory is identified with the **pstmt.run\_dir** parameter. If the program directory is specified, the UNIX restricted shell is invoked, providing enhanced security. If the program directory is not specified, the regular (Bourne) shell is invoked for executing commands with no restrictions.

The restricted shell is very similar to the regular (Bourne) shell, but it restricts the user from performing the following functions:

- Changing the directory (cd)
- Changing PATH or SHELL environment variables
- Using command names containing a slash (/) character
- Redirecting output (> and >>)

Additional information about the restricted shell can be found in the appropriate UNIX manual pages or UNIX security text books.

The restricted shell is started using only the environment variables HOME, IFS, PATH, and LOGNAME, which are defined as follows:

```
HOME=run_dir
IFS=whitespace characters (tab, space, and newline)
PATH=/usr/rbin and run_dir
LOGNAME=user's UNIX ID
```
Because environment variables are not inherited from the parent Process, no data can be passed to the script or command through shell environment variables. The restricted shell restricts access to specified scripts and commands, but it does not restrict what the scripts and commands can do. For example, a shell script being executed within the run\_dir directory can change the value of PATH and execute command names containing a slash (/) character. For this reason, it is important that the system administrator controls which scripts and commands the user has access to and does not give the user write privileges to the run\_dir directory or any of the files in the run\_dir directory.

#### **Security Exit**

The Security Exit in the initialization parameters file, initparm.cfg, provides an interface to password support programs.

This exit generates and verifies passtickets and it also supports other password support programs. An example of other programs is PASSTICKET, part of the RACF security system available on MVS hosts and also supported by IBM on UNIX AIX and OS/2 computers using the NETSP product.

For more information on the Security Exit, see [User Exit Record.](#page-19-0)

# <span id="page-46-0"></span>**Chapter 6. Maintaining client and server authentication key files**

## **Client and Server Authentication Key Files**

Sterling Connect:Direct client/server security depends on a key, similar to a password, in a Sterling Connect:Direct server and an identical key in each API that communicates with that server. The keys are defined and coordinated by the system administrator. You can edit both key files with any text editor installed on your system.

The client key file is called keys.client on the node on which the API resides. The server key file is keys.server on the node on which the server resides. The key files are located in the directory d\_dir/security.

## **Key File Format**

A record in a key file can contain up to four keys that match entries in another API or server key file. The key file can contain as many key file records as necessary. The format of a key file entry is illustrated in the following sample:

hostname MRLN SIMP key [key [key [key] ] ]

## **Key File Parameters**

The following table describes the available key file parameters:

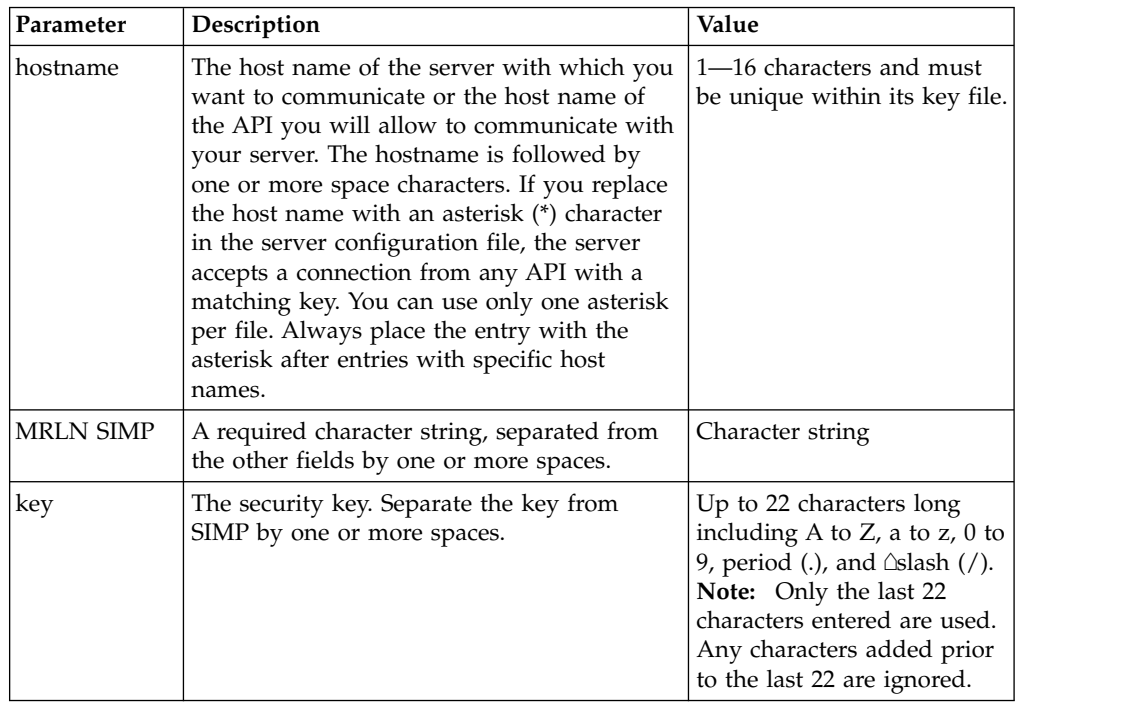

## <span id="page-47-0"></span>**Sample Client Authentication Key File**

The following figure illustrates API key lists in the Clients column and server key lists in the Servers column.

- API A contains key11, key21, key31, and key41. Key11 enables API A to communicate with Server A because Server A also contains the key11 entry. You must ensure that API1 is the host name on which API A resides and that Server1 is the host name on which Server A resides.
- API D contains key14, key24, and key34. Key14 enables API D to communicate with Server A because Server A also contains the key14 entry. You must ensure that API4 is the host name on which API D resides and that Server1 is the host name on which Server A resides.
- v API C can communicate with Server A and Server B through matching keys. API C also can communicate with Server C and Server D only through the \* MRLN SIMP keyany line.

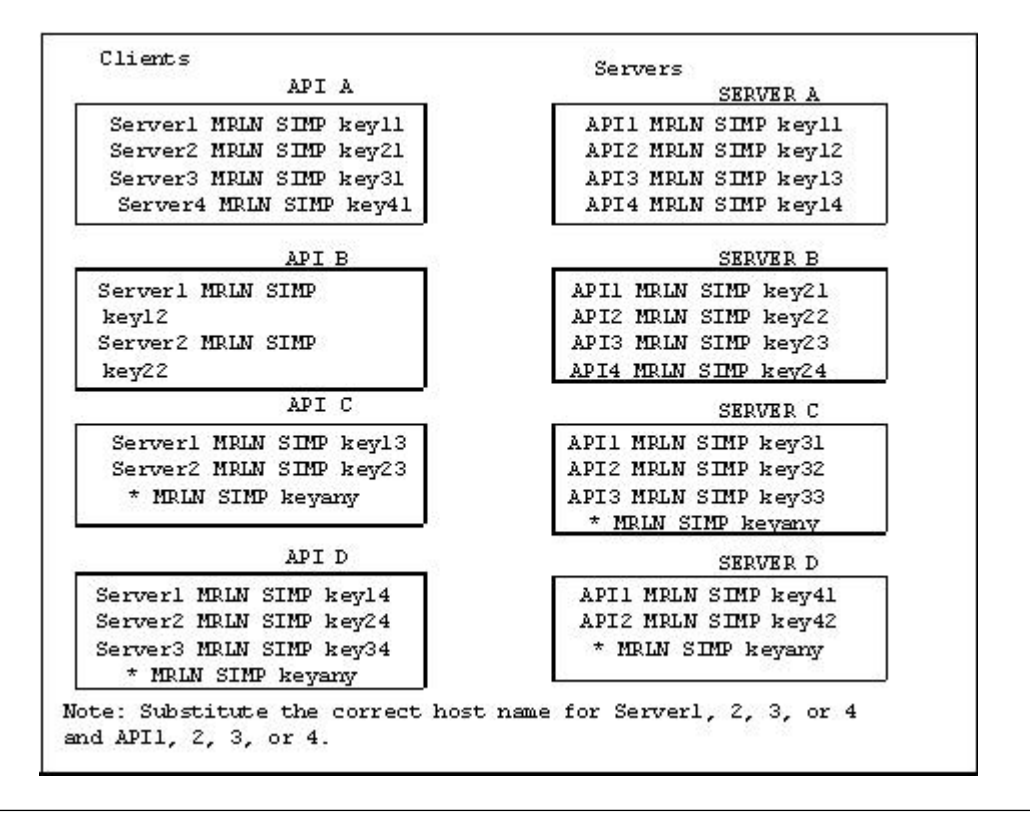

## **Authentication Process**

The Sterling Connect:Direct authentication process determines if the user is authorized to access the system.

The goal of Sterling Connect:Direct security is to reliably determine the identity of each user without requiring logon repetition. In addition, the security design ensures that all requests originate from the Sterling Connect:Direct API, to ensure that the authentication process is not bypassed by an unauthorized user. The following figure displays the components that perform authentication:

<span id="page-48-0"></span>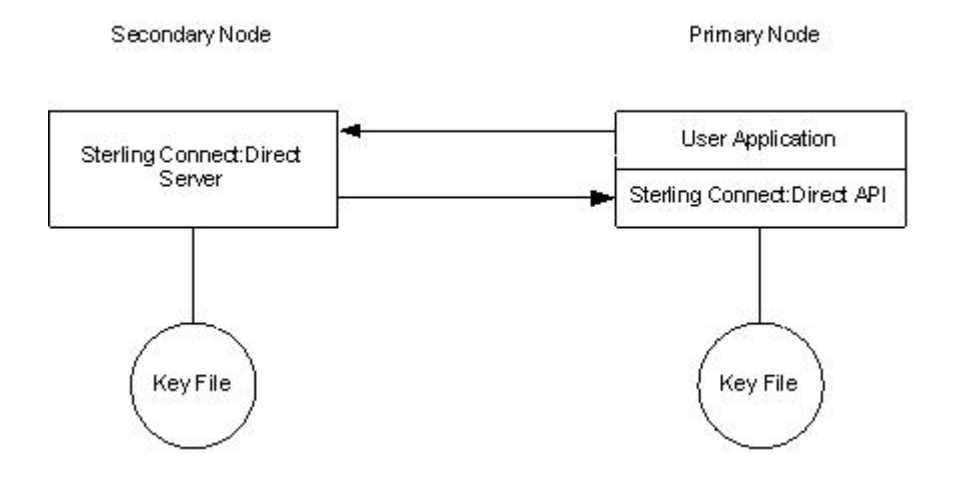

## **Server Authentication Parameters**

The server authentication parameters are specified in initparm.cfg. You must have ownership and permissions to modify these files. Ownership is established during the installation procedure.

Additionally, the directory containing the keys.server file must have UNIX permission 0700, and keys.server must have UNIX permission 0600. These files cannot be owned by root.

The following server authentication parameters are used by the CMGR during the authentication procedure:

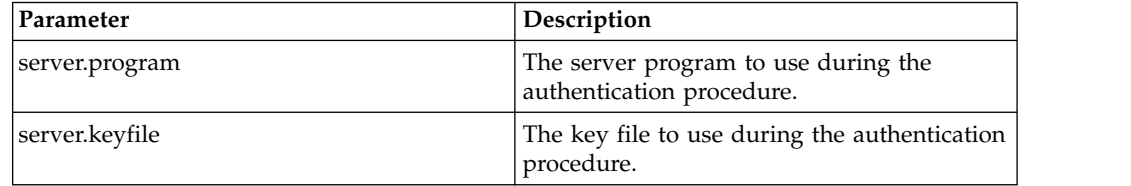

# **Client Authentication Parameters**

The client authentication parameters are specified in ndmapi.cfg. You must have ownership and permissions to modify these files. Ownership is established during the installation procedure.

Additionally, the directory containing the keys.client file must have UNIX permission 0700, and keys.client must have UNIX permission 0600.

The following client authentication parameters are used by the CLI/API during the authentication procedure:

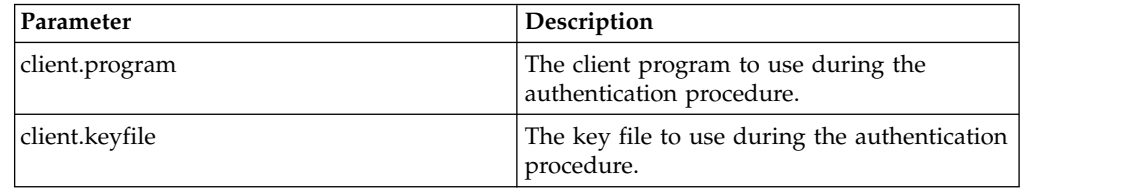

## <span id="page-49-0"></span>**Firewall Navigation**

Firewall navigation enables controlled access to an Sterling Connect:Direct system running behind a packet-filtering firewall without compromising your security policies or those of your trading partners. You control this access by assigning a specific TCP or UDT source port number or a range of source port numbers with a specific destination address (or addresses) for Sterling Connect:Direct sessions.

Before you configure source ports in the Sterling Connect:Direct initialization parameters, you need to review all information regarding firewall navigation and rules, especially if you are implementing firewalls for UDT.

## **Implement Firewall Navigation**

To implement firewall navigation in Sterling Connect:Direct:

#### **Procedure**

- 1. Coordinate IP address and associated source port assignment with your local firewall administrator before updating the firewall navigation record in the initialization parameters file.
- 2. Add the following parameters to the Sterling Connect:Direct initialization parameters file as needed, based on whether you are using TCP or UDT:
	- tcp.src.ports
	- v tcp.src.ports.list.iterations
	- udp.src.ports
	- udp.src.ports.list.iterations
- 3. Coordinate the specified port numbers with the firewall administrator at the remote site.

## **Firewall Rules**

Firewall rules need to be created on the local firewall to allow the local Sterling Connect:Direct node to communicate with the remote Sterling Connect:Direct node. A typical packet-filtering firewall rule specifies that the local firewall is open in one direction (inbound or outbound) to packets from a particular protocol with particular local addresses, local ports, remote addresses, and remote ports. Firewall Navigation differs between TCP and UDT; as a result, firewall rules for TCP and UDT should be configured differently.

### **TCP Firewall Navigation Rules**

In the following table, the TCP rules are presented in two sections: the first section applies to rules that are required when the local node is acting as a PNODE; the second section applies to rules that are required when the local node is acting as an SNODE. A typical node acts as a PNODE on some occasions and an SNODE on other occasions; therefore, its firewall will require both sets of rules.

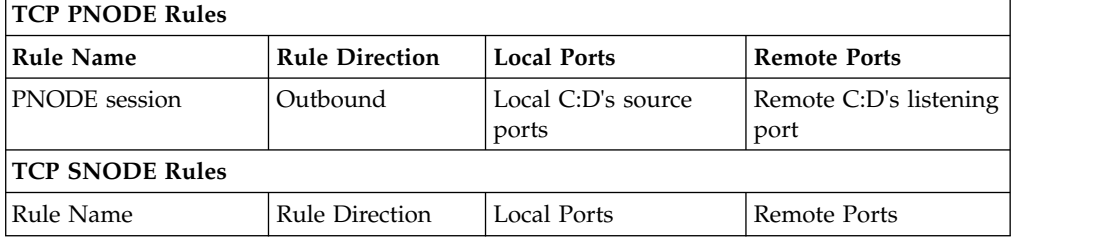

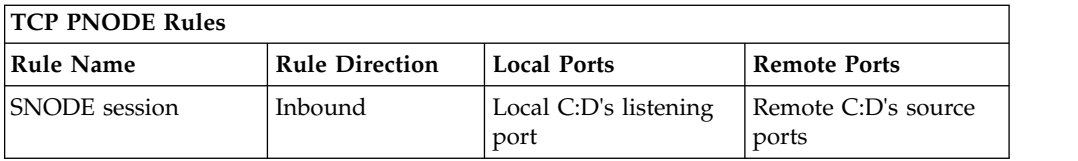

#### **UDT Firewall Navigation Rules**

UDT firewall rules are applied to the UDP protocol. The recommended default firewall rule for UDP packets is to block packets inbound to the local system and outbound from the local system to prevent the confusion that could occur due to the callback feature of UDT session establishment.

In the following table, the UDT rules are presented in two sections: the first section applies to rules that are required when the local node is acting as a PNODE; the second section applies to rules that are required when the local node is acting as an SNODE. A typical node acts as a PNODE on some occasions and an SNODE on other occasions; therefore, its firewall will require both sets of rules.

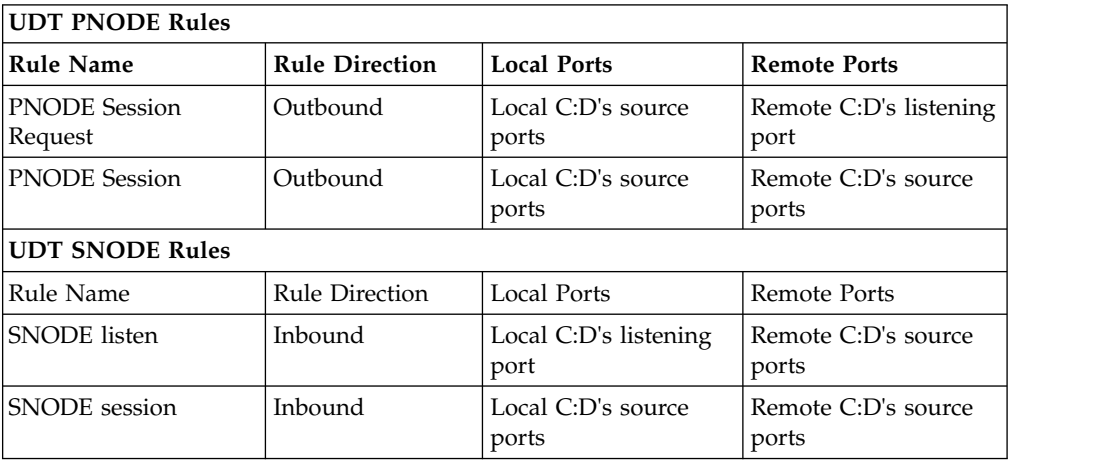

## **Firewall Configuration Examples**

In the firewall configuration examples for TCP and UDT, the following IP addresses and source ports will be used:

**Note:** The IP addresses in the examples have been chosen to be distinctive and are not intended to be valid IP addresses.

- v The **local node** has IP address 222.222.222.222 and listening port 2264. Its source ports for communicating with the remote node are 2000–2200.
- v The **remote node** has IP address 333.333.333.333 and listening port 3364. Its source ports for communicating with the local node are 3000–3300.

See [Session Establishment](#page-52-0) for a discussion of the differences between UDT and TCP session establishment.

# **TCP Firewall Configuration Example**

The Sterling Connect:Direct administrator configures the **local node** to listen on port 2264, and the following initialization parameter settings are used to configure the local node's source ports:

- tcp.src.ports =  $(333.333.333.333, 2000-2200)$
- $top.src.ports.list. iterations =  $1$$

This configuration specifies to use a source port in the range 2000–2200 when communicating with the remote node's address 333.333.333.333 and to search the port range one time for an available port. The local node will act as both a PNODE and an SNODE when communicating with the remote node.

Based on this scenario, the firewall rules for the local node are the following:

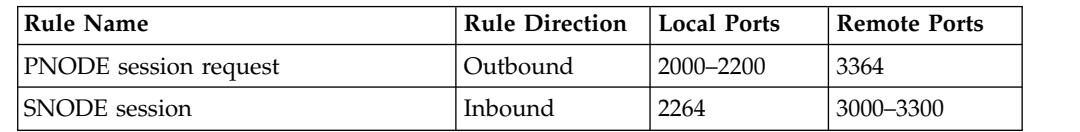

## **UDT Firewall Configuration Example**

The Sterling Connect:Direct administrator configures the **local node** to listen on port 2264, and the following initialization parameter settings are used to configure the local node's source ports:

- $\cdot$  udp.src.ports = (333.333.333.333, 2000-2200)
- udp.src.ports.list.iterations  $= 1$

This configuration specifies to use a source port in the range 2000–2200 when communicating with the remote node's address 333.333.333.333 and to search the port range one time for an available port. The local node will act as both a PNODE and an SNODE when communicating with the remote node.

Based on this scenario, the firewall rules for the local node are the following:

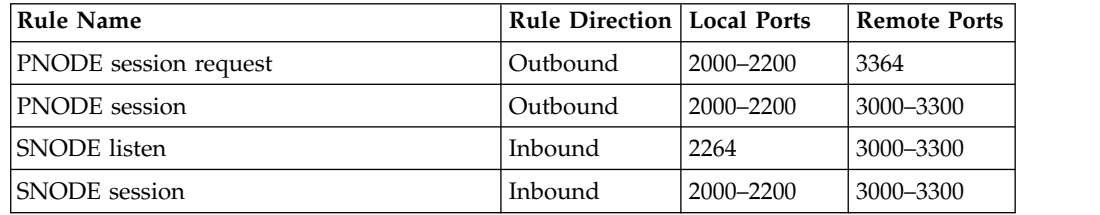

#### **Blocking Outbound Packets**

The recommended default rule for outbound UDP packets from the local system is to block the packets. If you do not follow this recommendation, port usage may, at first sight, appear to violate the firewall's inbound rules.

An example will help illustrate this situation. Suppose that in the example in the previous section:

- The local node is the SNODE.
- v The default outbound rule allows all outbound UDP packets from the local system.
- The "SNODE session" rule is accidently omitted.

Because of the callback feature of UDT session establishment, SNODE sessions are still likely to succeed on ports 2000–2200. This may cause confusion because ports 2000–2200 are blocked to inbound UDP packets.

If you use the recommended default outbound rule and apply the PNODE and SNODE rules described in the previous section, there will be no confusion about which port to use, and the UDT callback feature will function as designed, thus supporting reliability.

## <span id="page-52-1"></span>**Session Establishment**

<span id="page-52-0"></span>Session establishment differs between TCP and UDT; these differences affect how you set up firewall rules and configure the firewall navigation initialization parameters in Sterling Connect:Direct.

#### **TCP Session Establishment**

An Sterling Connect:Direct TCP client contacts an Sterling Connect:Direct TCP server on its listening port. The Sterling Connect:Direct client scans the list of ports (specified using the **tcp.src.ports** initialization parameter) and looks for a port to bind to. The number of times Sterling Connect:Direct scans the list is specified using the **tcp.src.ports.list.iterations** initialization parameter. If Sterling Connect:Direct finds an available port, communication with the remote node proceeds.

### **UDT Session Establishment**

When an Sterling Connect:Direct UDT client contacts an Sterling Connect:Direct UDT server on its listening port to request a session, the UDT server responds with a different server port to use for the session. The client attempts to contact the server on the session port. The Sterling Connect:Direct client scans the list of ports (specified in the **udp.src.ports** initialization parameter) and looks for an available port to bind to. The number of times Sterling Connect:Direct scans the list is specified using the **udp.src.ports.list.iterations** initialization parameter. If the Sterling Connect:Direct client finds an available port, communication with the remote Sterling Connect:Direct server proceeds. If a session cannot be established after a certain time interval, the server attempts to contact the client.

# <span id="page-54-0"></span>**Chapter 7. Specifying connection information**

## **IP Addresses, Host Names, and Ports**

Sterling Connect:Direct accepts both Internet Protocol version 4 (IPv4) and Internet Protocol version 6 (IPv6) versions of the Internet Protocol as well as host names. You can enter IP addresses/host names and ports in several ways, depending on the field you are specifying:

- Address or host name only
- Port number only
- Address/host name with a port number
- Multiple address/host name and port combinations

When specifying IP addresses/host names and ports for Sterling Connect:Direct, use the following guidelines.

## **IP Addresses**

Sterling Connect:Direct accepts both IPv4 and IPv6 addresses. Wherever an IP address is specified in IBM Sterling Connect:Direct, you can use either IPv4 or an IPv6 addresses.

#### **IPv4 Addresses**

IPv4 supports  $2^{32}$  addresses written as 4 groups of dot-separated 3 decimal numbers (0 through 9), for example, 10.23.107.5.

#### **IPv6 Addresses**

IPv6 supports  $2^{128}$  addresses written as 8 groups of colon-separated 4 hexadecimal digits, for example, 1001:0dc8:0:0:0:ff10:143e:57ab. The following guidelines apply to IPv6 addresses:

• If a four-digit group contains zeros (0000), the zeros may be omitted and replaced with two colons (::), for example:

```
2001:0db8:85a3:0000:1319:8a2e:0370:1337
can be shortened as
2001:0db8:85a3::1319:8a2e:0370:1337
```
• Any number of successive 0000 groups may be replaced with two colons (::), but only one set of double colons (::) can be used in an address, for example:

```
001:0db8:0000:0000:0000:0000:1319:58ab
Can be shortened as:
2001:0db8:0000:0000::1319:58ab
```
v Leading zeros in a four-zero group can be left out (0000 can be shortened to 0), for example:

```
2001:0db8:0000:0000:0000:0000:1319:58ab
Can be shortened as:
2001:0db8:0:0:0:0:1319:58ab
```
<span id="page-55-0"></span>• You can write a sequence of 4 bytes that occur at the end of an IPv6 address in decimal format using dots as separators, for example:

```
::ffff:102:304
Can be written as:
::ffff:1.2.3.4
```
This notation is useful for compatibility addresses.

#### **Host Names**

When you specify a host name, rather than an IP address, Sterling Connect:Direct gets the IP address from the operating system. The first IP address returned by the operating system is used regardless of whether it is in IPv4 or IPv6 format.

A host name (net, host, gateway, or domain name) is a text string of up to 24 characters comprised of the alphabet  $(A-Z)$ , digits  $(0-9)$ , minus sign  $(-)$ , and period (.), for example, msdallas-dt.

The following guidelines also apply:

- No blank or space characters are permitted as part of the name.
- Periods are allowed only when they are used to delimit components of domain-style names.
- Host names are not case sensitive.
- The first and last character must be a letter or digit.
- Single-character names or nicknames are not allowed.

## **Port Numbers**

Port numbers can be appended to the end of IP/host addresses when they are preceded by a semi-colon (;), for example, 10.23.107.5;1364. This convention is specific to Sterling Connect:Direct and is not an industry standard.

A port number must be in the range of 0 through 65535. Port numbers lower than 1024 are designated as reserved and should not be used. The following examples show port numbers appended to IP/host addresses using these conventions:

```
10.23.107.5;1364
fe00:0:0:2014::7;1364
msdallas-dt;1364
```
#### **Multiple Addresses, Host Names, and Ports**

You can specify multiple IPv4 and IPv6 addresses and host names by separating them with a comma (,). A space can be added after the comma for readability, for example:

10.23.107.5, fe00:0:0:2014::7, msdallas-dt

You can also specify a port number for each address or host name. The port is separated from its corresponding address/host name with a semi-colon (;), and each address/host name and port combination is separated by a comma (,). A space may be added after the comma for readability. The following example shows multiple address/host name and port combinations:

Multiple address/host names (and combinations with port numbers) are limited to 1024 characters.

#### **About Using Masks for IP Address Ranges**

When you specify a value for the **tcp.src.ports** parameter in the initialization parameters file, you can use masks to specify the upper boundary of a range of IP addresses that will use a specific port, multiple ports, or a range of ports. Sterling Connect:Direct supports masks for both IPv4 and IPv6 addresses as shown in the following sample entry from the **initparms.cfg** file:

tcp.src.ports=(199.2.4.\*, 1000), (fd00:0:0:2015:\*::\*, 2000-3000), (199.2.4.0/ 255.255.255.0, 4000-5000), (fd00:0:0:2015::0/48, 6000, 7000)

These sample addresses specify the following information:

(199.2.4.\*, 1000)—Any IPv4 address that falls in the range from 199.2.4.0 through 199.2.4.255 will use only port 1000.

(fd00:0:0:2015:\*::\*, 2000-3000)—Any IPv6 address that falls in the range from fd00:0:0:2015:0:0:0:0 through fd00:0:0:2015:ffff:ffff:ffff:ffff will use a port in the range of 2000 through 3000.

(199.2.4.0/255.255.255.0, 4000-5000)—Any IPv4 address that falls in the range from 199.2.4.0 through 199.2.255.255 will use a port in the range of 4000 through 5000.

(fd00:0:0:2015::0/48, 6000, 7000)—Any IPv6 address that falls in the range from fd00:0:0:2015:0:0:0:0 through fd00:0:0:ffff:ffff:ffff:ffff:ffff will use port 6000 or port 7000.

As shown in the sample entry above, the wildcard character (\*) is supported to define an IP address pattern. You can specify up to 255 unique IP address patterns or up to 1024 characters in length, each with its own list of valid source ports. If the wildcard character is used, the optional mask is not valid.

# <span id="page-58-0"></span>**Chapter 8. Using Sterling Connect:Direct in a test mode**

#### **Test Mode Overview**

You can enable a test mode for production instances of Sterling Connect:Direct to perform the following functions:

- v Test new applications and customer connections
- Prevent future production work from executing until testing is complete after you have terminated all active production work using the Flush Process command
- Resume regular production work after testing
- Control individual file transfers by application
- v Enable and disable individual nodes and applications

While testing is being conducted, only Processes, particularly file transfers, involved with the testing activity are executed. No production data is transferred to applications being tested while at the same time no test data is transferred to production applications.

## **Processing Flow of the Test Mode**

You enable the testing mode using the **quiesce.resume** initialization parameter and specify which Sterling Connect:Direct Processes to run and not run by storing your preferences as text records in a parameter table named NDMPXTBL. A sample parameters file, NDMPXTBL.sample, is located in the /ndm/src directory. After you have updated the file for your testing environment, place it in the installation ndm/cfg/<nodename> directory. If you enable the quiesce.resume parameter, you must have an NDMPXTBL table to operate Sterling Connect:Direct in a test mode.

You can specify the following criteria that are used to find matches for one or more Processes to include (using the "I" command code) or exclude ("X" command code) from execution:

- A partial or full Process name
- A partial or full remote node name
- v A partial or full Sterling Connect:Direct submitter ID and submitter node combination

In addition to telling Sterling Connect:Direct which Processes to run, you tell the system what to do with the Processes which do not get executed. You can specify the following dispositions for Processes not permitted to run:

- Place the Process in the Hold queue
- Place the Process in the Timer queue for session retry
- v Flush the Process from the queue

For more information on how the testing mode can be used, see [Sample Test](#page-61-0) [Scenarios.](#page-61-0)

When the testing mode is enabled, Sterling Connect:Direct performs a syntax check on the parameter table and fails initialization if the table is invalid. If the table is valid, Sterling Connect:Direct scans it looking for a pattern that matches the Process that is about to execute. If a match is found, the Process is permitted to

<span id="page-59-0"></span>execute if the "I" (Include) command code is in effect. If command code "X" (Exclude) is in effect, the process is not permitted to execute. If a match is not found in the table, the opposite processing occurs from the case where a match is found, that is, if no match is found and command code "I" is in effect, the Process is not permitted to execute, whereas if command code "X" is in effect, the Process is permitted to execute.

If a Process is not permitted to execute, the disposition specified in the NDMPXTBL parameter table to either hold, retry, or flush the Process is implemented and a non-zero return code is returned. When a Process is prevented from executing in testing mode, appropriate messages are issued and can be viewed in the statistics log.

For Processes initiated on remote nodes, the testing mode functions in the same manner as it does for Processes submitted on the local Sterling Connect:Direct node except that the remote node is the PNODE (Process owner) for that Process, and the local node is the SNODE (secondary node). The NDMPXTBL Parameter Table is searched for a matching entry, and the remotely-initiated Process is either permitted to execute or is excluded from execution. Because the local node is the SNODE for this type of transfer, it cannot enforce the Process disposition setting in the NDMPXTBL parameter table. The remote PNODE determines how the Process is handled. Typically, the remote node places the Process in the Hold queue with a status of "HE" (Held in Error).

### **Preparing the NDMPXTBL Parameter Table**

You can use any text editor to modify the sample NDMPXTBL parameter table supplied with Sterling Connect:Direct. When you update the parameter table, name it NDMPXTBL and save it to the Server directory of the installation. The parameter table file can be created or updated while the server is active, and any changes made to the file take effect for sessions that begin after the changes are made. Similarly, the **quiesce.resume** initialization parameter can be modified while the server is active. For more information on the **quiesce.resume** initialization parameter, see [Quiesce/Resume Record.](#page-11-0)

**Note:** If you enable the quiesce.resume initialization parameter, you must have an NDMPXTBL parameter table.

### **NDMPXTBL Parameter Table**

Each table entry or record consists of a single-character command code in column one. Most command codes have a parameter which begins in column two and varies according to the command code function.

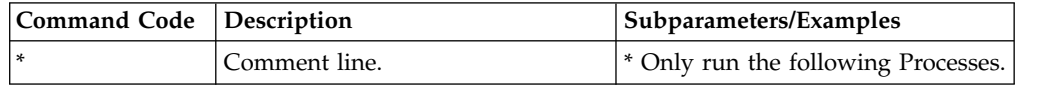

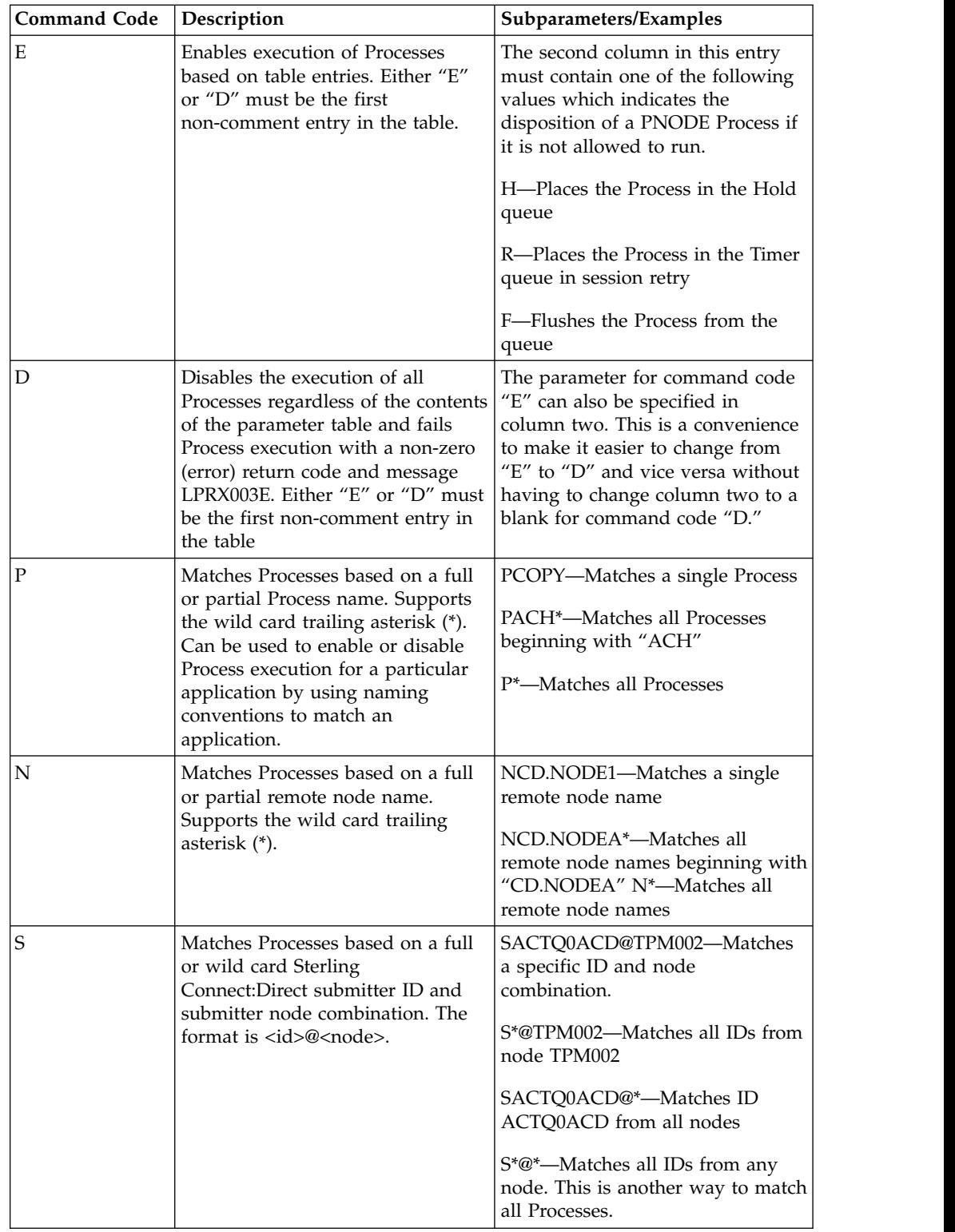

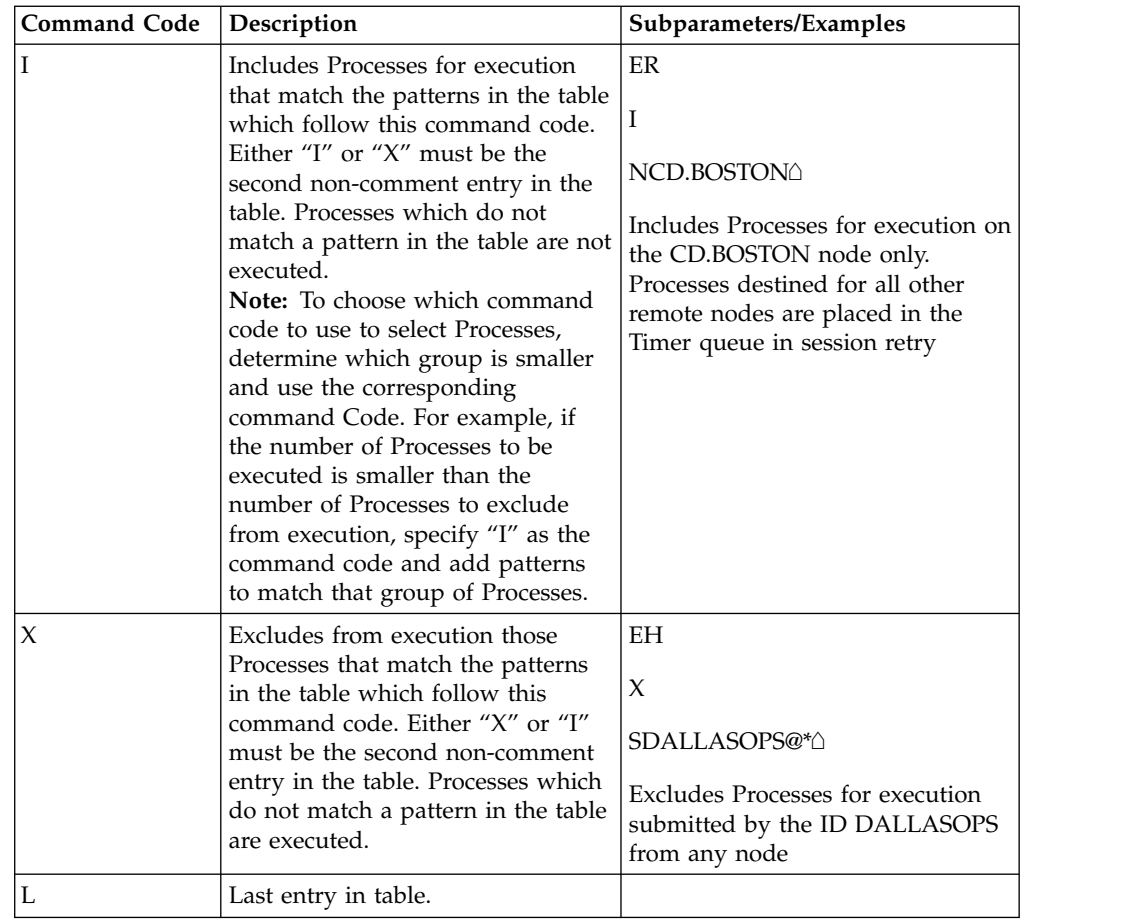

## **Sample Test Scenarios**

<span id="page-61-0"></span>The following examples show different applications of the test mode using the NDMPXTBL parameter table to define which Sterling Connect:Direct Processes to run and not run.

#### **Specifying Which Processes Run**

In this example, Sterling Connect:Direct executes all Processes that start with ACH or are named DITEST01 or DITEST02. All other Processes are placed in the Hold queue.

```
* Enable processing. Only permit processes matching one of the patterns
* to execute. Hold processes that don't execute.
EH
I
PACH*
PDITEST01
PDITEST02
L
```
#### **Specifying Which Processes to Exclude**

In this example, Sterling Connect:Direct does not execute any Process that starts with ACH or is named DITEST01 or DITEST02. All other Processes are executed.

```
* Exclude matching processes. Permit all others to execute.
EH
X
PACH*
PDITEST01
PDITEST02
L
```
#### **Permitting Process Execution by Secondary Node and Submitter User ID/Node**

In this example, Sterling Connect:Direct executes all Processes that match one of the following criteria:

- The specific secondary node (SNODE) name is DI.NODE1
- An SNODE whose name starts with DI0017
- Any Sterling Connect: Direct submitter ID from node DI0049
- The specific Sterling Connect: Direct submitter ID ACHAPP from any node

All Processes not matching one of the above criteria are flushed from the queue.

```
* Only permit matching processes to execute. Flush those that do not.
EF
I
NDI.NODE1
NDI0017*
S*@DI0049
SACHAPP@*
L
```
#### **Stopping the Test Mode**

In this example, no Processes will be executed, and a non-zero return code will be displayed, which signifies an error along with message ID LPRX003E. The remainder of the table is ignored (including the "F" code to flush Processes from the queue), and all Processes are placed in the Hold queue.

To resume testing, change the "D" command code to an "E."

```
* Execute no processes at all. Put them in the hold queue and return.
DF
I
PACH*
PDITEST01
PDITEST02
L
```
## **Notices**

This information was developed for products and services offered in the US. This material might be available from IBM in other languages. However, you may be required to own a copy of the product or product version in that language in order to access it.

IBM may not offer the products, services, or features discussed in this document in other countries. Consult your local IBM representative for information on the products and services currently available in your area. Any reference to an IBM product, program, or service is not intended to state or imply that only that IBM product, program, or service may be used. Any functionally equivalent product, program, or service that does not infringe any IBM intellectual property right may be used instead. However, it is the user's responsibility to evaluate and verify the operation of any non-IBM product, program, or service.

IBM may have patents or pending patent applications covering subject matter described in this document. The furnishing of this document does not grant you any license to these patents. You can send license inquiries, in writing, to:

*IBM Director of Licensing IBM Corporation North Castle Drive, MD-NC119 Armonk, NY 10504-1785 US*

For license inquiries regarding double-byte character set (DBCS) information, contact the IBM Intellectual Property Department in your country or send inquiries, in writing, to:

*Intellectual Property Licensing Legal and Intellectual Property Law IBM Japan Ltd. 19-21, Nihonbashi-Hakozakicho, Chuo-ku Tokyo 103-8510, Japan*

INTERNATIONAL BUSINESS MACHINES CORPORATION PROVIDES THIS PUBLICATION "AS IS" WITHOUT WARRANTY OF ANY KIND, EITHER EXPRESS OR IMPLIED, INCLUDING, BUT NOT LIMITED TO, THE IMPLIED WARRANTIES OF NON-INFRINGEMENT, MERCHANTABILITY OR FITNESS FOR A PARTICULAR PURPOSE. Some jurisdictions do not allow disclaimer of express or implied warranties in certain transactions, therefore, this statement may not apply to you.

This information could include technical inaccuracies or typographical errors. Changes are periodically made to the information herein; these changes will be incorporated in new editions of the publication. IBM may make improvements and/or changes in the product(s) and/or the program(s) described in this publication at any time without notice.

Any references in this information to non-IBM websites are provided for convenience only and do not in any manner serve as an endorsement of those websites. The materials at those websites are not part of the materials for this IBM product and use of those websites is at your own risk.

IBM may use or distribute any of the information you provide in any way it believes appropriate without incurring any obligation to you.

Licensees of this program who wish to have information about it for the purpose of enabling: (i) the exchange of information between independently created programs and other programs (including this one) and (ii) the mutual use of the information which has been exchanged, should contact:

*IBM Director of Licensing IBM Corporation North Castle Drive, MD-NC119 Armonk, NY 10504-1785 US*

Such information may be available, subject to appropriate terms and conditions, including in some cases, payment of a fee.

The licensed program described in this document and all licensed material available for it are provided by IBM under terms of the IBM Customer Agreement, IBM International Program License Agreement or any equivalent agreement between us.

The performance data and client examples cited are presented for illustrative purposes only. Actual performance results may vary depending on specific configurations and operating conditions.

Information concerning non-IBM products was obtained from the suppliers of those products, their published announcements or other publicly available sources. IBM has not tested those products and cannot confirm the accuracy of performance, compatibility or any other claims related to non-IBMproducts. Questions on the capabilities of non-IBM products should be addressed to the suppliers of those products.

Statements regarding IBM's future direction or intent are subject to change or withdrawal without notice, and represent goals and objectives only.

All IBM prices shown are IBM's suggested retail prices, are current and are subject to change without notice. Dealer prices may vary.

This information is for planning purposes only. The information herein is subject to change before the products described become available.

This information contains examples of data and reports used in daily business operations. To illustrate them as completely as possible, the examples include the names of individuals, companies, brands, and products. All of these names are fictitious and any similarity to actual people or business enterprises is entirely coincidental.

#### COPYRIGHT LICENSE:

This information contains sample application programs in source language, which illustrate programming techniques on various operating platforms. You may copy, modify, and distribute these sample programs in any form without payment to

IBM, for the purposes of developing, using, marketing or distributing application programs conforming to the application programming interface for the operating platform for which the sample programs are written. These examples have not been thoroughly tested under all conditions. IBM, therefore, cannot guarantee or imply reliability, serviceability, or function of these programs. The sample programs are provided "AS IS", without warranty of any kind. IBM shall not be liable for any damages arising out of your use of the sample programs.

Each copy or any portion of these sample programs or any derivative work must include a copyright notice as shown in the next column.

© 2015.

Portions of this code are derived from IBM Corp. Sample Programs. © Copyright IBM Corp. 2015.

## **Trademarks**

IBM, the IBM logo, and ibm.com are trademarks or registered trademarks of International Business Machines Corp., registered in many jurisdictions worldwide. Other product and service names might be trademarks of IBM or other companies. A current list of IBM trademarks is available on the web at "Copyright and trademark information" at [www.ibm.com/legal/copytrade.shtml.](http://www.ibm.com/legal/us/en/copytrade.shtml)

Adobe, the Adobe logo, PostScript, and the PostScript logo are either registered trademarks or trademarks of Adobe Systems Incorporated in the United States, and/or other countries.

IT Infrastructure Library is a registered trademark of the Central Computer and Telecommunications Agency which is now part of the Office of Government Commerce.

Intel, Intel logo, Intel Inside, Intel Inside logo, Intel Centrino, Intel Centrino logo, Celeron, Intel Xeon, Intel SpeedStep, Itanium, and Pentium are trademarks or registered trademarks of Intel Corporation or its subsidiaries in the United States and other countries.

Linux is a registered trademark of Linus Torvalds in the United States, other countries, or both.

Microsoft, Windows, Windows NT, and the Windows logo are trademarks of Microsoft Corporation in the United States, other countries, or both.

ITIL is a registered trademark, and a registered community trademark of the Office of Government Commerce, and is registered in the U.S. Patent and Trademark Office.

UNIX is a registered trademark of The Open Group in the United States and other countries.

Java™ and all Java-based trademarks and logos are trademarks or registered trademarks of Oracle and/or its affiliates.

Cell Broadband Engine is a trademark of Sony Computer Entertainment, Inc. in the United States, other countries, or both and is used under license therefrom.

Linear Tape-Open, LTO, the LTO Logo, Ultrium and the Ultrium Logo are trademarks of HP, IBM Corp. and Quantum in the U.S. and other countries.

Connect Control Center® , Connect:Direct® , Connect:Enterprise® , Gentran® , Gentran®:Basic®, Gentran:Control®, Gentran:Director®, Gentran:Plus®, Gentran:Realtime®, Gentran:Server®, Gentran:Viewpoint®, Sterling Commerce™, Sterling Information Broker®, and Sterling Integrator® are trademarks or registered trademarks of Sterling Commerce® , Inc., an IBM Company.

Other company, product, and service names may be trademarks or service marks of others.

## **Terms and conditions for product documentation**

Permissions for the use of these publications are granted subject to the following terms and conditions.

#### **Applicability**

These terms and conditions are in addition to any terms of use for the IBM website.

#### **Personal use**

You may reproduce these publications for your personal, noncommercial use provided that all proprietary notices are preserved. You may not distribute, display or make derivative work of these publications, or any portion thereof, without the express consent of IBM.

#### **Commercial use**

You may reproduce, distribute and display these publications solely within your enterprise provided that all proprietary notices are preserved. You may not make derivative works of these publications, or reproduce, distribute or display these publications or any portion thereof outside your enterprise, without the express consent of IBM.

#### **Rights**

Except as expressly granted in this permission, no other permissions, licenses or rights are granted, either express or implied, to the publications or any information, data, software or other intellectual property contained therein.

IBM reserves the right to withdraw the permissions granted herein whenever, in its discretion, the use of the publications is detrimental to its interest or, as determined by IBM, the above instructions are not being properly followed.

You may not download, export or re-export this information except in full compliance with all applicable laws and regulations, including all United States export laws and regulations.

IBM MAKES NO GUARANTEE ABOUT THE CONTENT OF THESE PUBLICATIONS. THE PUBLICATIONS ARE PROVIDED "AS-IS" AND WITHOUT WARRANTY OF ANY KIND, EITHER EXPRESSED OR IMPLIED, INCLUDING BUT NOT LIMITED TO IMPLIED WARRANTIES OF MERCHANTABILITY, NON-INFRINGEMENT, AND FITNESS FOR A PARTICULAR PURPOSE.

# **Index**

# **A**

[alt.comm.outbound, remote connection](#page-32-0) [parameter](#page-32-0) 27 [API configuration parameters, listed](#page-22-0) 17 [api.max.connects, local node connection](#page-26-0) [parameter](#page-26-0) 21

[Authentication parameters, described](#page-18-0) 13

# **C**

[ckpt.interval, copy parameters](#page-14-0) 9 [CLI configuration parameter, listed](#page-22-0) 17 CLI/API Configuration file [location](#page-22-0) 17 [Client configuration file, defined](#page-22-0) 17 [client.keyfile, CLI/API configuration](#page-23-0) [parameter](#page-23-0) 18 [client.program, CLI/API configuration](#page-23-0) [parameter](#page-23-0) 18 comm.bufsize [remote node parameter](#page-33-0) 28 [comm.info, remote node connection](#page-13-0) [parameter](#page-13-0) [8, 28](#page-33-0) comm.transport [LU 6.2 parameter](#page-13-0) [8, 28](#page-33-0) Configuration [files, modifying](#page-22-0) 17 [initialization parameters file](#page-8-0) 3 [network map parameters](#page-24-0) 19 [user authorization parameters](#page-36-0) 31 conn.retry.ltattempts [local node parameter](#page-26-0) 2[1, 25](#page-30-0) [remote node parameter](#page-33-0) 28 conn.retry.ltwait [local node parameter](#page-26-0) 2[1, 25](#page-30-0) [remote node parameter](#page-33-0) 28 conn.retry.stattempts [local node parameter](#page-26-0) 2[1, 25](#page-30-0) [remote node parameter](#page-33-0) 28 conn.retry.stwait [local node parameter](#page-26-0) 2[1, 25](#page-30-0) [remote node parameter](#page-33-0) 28 contact.name [local node parameter](#page-26-0) 2[1, 26](#page-31-0) [remote node parameter](#page-34-0) 29 contact.phone [local node parameter](#page-26-0) 2[1, 26](#page-31-0) [remote node parameter](#page-34-0) 29 [continue.on.exception, copy](#page-15-0) [parameter](#page-15-0) 10 [copy.parms record](#page-14-0) 9 [CRC checking](#page-16-0) 1[1, 30](#page-35-0)

# **D**

[default, priority parameter](#page-12-1) 7 descrip [local node parameter](#page-26-0) 2[1, 26](#page-31-0) [remote node parameter](#page-34-0) 29

## **E**

[ecz.compression.level, copy](#page-15-0) [parameters](#page-15-0) 10 [ecz.memory.level, copy parameter](#page-15-0) 10 [ecz.windowsize, copy parameters](#page-15-0) 10

# **F**

[file.open.exit.program, user exit](#page-19-1) [parameter](#page-19-1) 14 [file.size, file information parameters](#page-17-0) 12 Files [strong access control file](#page-42-0) 37 [firewall.parms record](#page-19-1) 14

# **G**

[Generic, host name in server](#page-46-0) [configuration file](#page-46-0) 41

# **H**

Host names [multiple](#page-55-0) 50 [specifying](#page-54-0) 49

## **I**

Initialization parameters file [about](#page-8-0) 3 [defined](#page-8-0) 3 [location](#page-8-0) 3 restrict [cmd](#page-43-0) 38 [stats.exit.program](#page-19-1) 14 [tcp.src.ports](#page-49-0) 44 [tcp.src.ports.list.iterations](#page-49-0) 44 [TCQ](#page-13-0) 8 [insert.newline parameter](#page-16-0) 11 IP address [masks](#page-55-0) 50 [IP address ranges, using masks](#page-55-0) 50 IP addresses [multiple](#page-55-0) 50 [IPv4](#page-52-1) 47 [IPv4 addresses](#page-54-0) 49 [IPv6](#page-52-1) 47 [IPv6 addresses](#page-54-0) 49 [guidelines](#page-54-0) 49

## **K**

Key files [permissions required for the](#page-48-0) [client](#page-48-0) 43 [permissions required for the](#page-48-0) [server](#page-48-0) 43

# **L**

Local User Information Record [about](#page-36-0) 31 [pstmt.copy](#page-42-0) 37 [pstmt.download\\_dir](#page-43-0) 38 [pstmt.runjob](#page-43-0) 38 [pstmt.runtask](#page-43-0) 38 [pstmt.submit](#page-43-0) 38 [pstmt.upload](#page-42-0) 37 [pstmt.upload\\_dir](#page-42-0) 37 [local.node, initialization parameter](#page-25-0) [record](#page-25-0) 20 [log.commands, file information](#page-17-0) [parameter](#page-17-0) 12 [log.select, file information parameters](#page-18-0) 13

## **M**

[max.age, TCQ parameter](#page-13-0) 8 [Modifying configuration files](#page-6-0) 1

# **N**

name<br>parameter, in ndm.node record 6 ndm.path record [snode.work.path parameter](#page-11-1) 6 [NDMPXTBL parameter table](#page-58-0) 53 [NDMPXTBL table](#page-58-0) 53 [netmap.check, local node parameter](#page-27-0) 22 Network map file [location](#page-24-0) 19 [tcp.crc](#page-35-0) 30

# **P**

pacing.send.count [local node parameter](#page-27-0) 22 [remote node parameter](#page-34-0) 29 [tcp/ip settings for local node](#page-31-0) [parameter](#page-31-0) 26 pacing.send.delay [local node parameter](#page-27-0) 2[2, 26](#page-31-0) [remote node parameter](#page-34-0) 29 [path parameter](#page-11-1) 6 Port numbers [specifying](#page-55-0) 50 Ports [multiple](#page-55-0) 50 [profile name, LU 6.2 parameter](#page-13-0) [8, 28](#page-33-0) [proxy.attempt, local node parameter](#page-27-0) 22 pstmt.download [Local User Information](#page-43-0) 38

## **Q**

quiesce.resume [test mode](#page-58-0) 53

**R** [recid, remote node connection](#page-12-1) [parameter](#page-12-1) 7 Record [tcp.ip.default](#page-30-0) 25 Remote User Information Record [descrip](#page-43-0) 38 [local.id](#page-42-0) 37 [pstmt.run\\_dir](#page-43-0) 38 [pstmt.submit\\_dir](#page-43-0) 38 [remote userid@remote node name, user](#page-42-0) [authorization information record](#page-42-0) 37 [restart, run task parameter](#page-17-0) 12 restrict trict<br>[cmd, initialization parameter](#page-43-0)  $\frac{38}{25}$ [Restricted shell, about](#page-44-0) 39 [retry.codes, copy parameter](#page-15-0) 10 [retry.msgids, copy parameter](#page-16-0) 11 [rnode.listen record](#page-12-1) 7 [Run task, parameters](#page-17-0) 12 runstep.max.time.to.wait [local node parameter](#page-28-0) 2[3, 25](#page-30-0) [remote node parameter](#page-34-0) 29

# **S**

Security [format for key files](#page-46-0) 41 [Security Exit, in the Initialization](#page-44-0) [parameters file](#page-44-0) 39 [security.exit.program, user exit](#page-19-1) [parameter](#page-19-1) 14 [server.keyfile, server authentication](#page-19-1) [parameter](#page-19-1) 14 [server.program, server authentication](#page-18-0) [parameter](#page-18-0) 13 [sess.default, local node parameter](#page-29-0) 2[4, 26](#page-31-0) sess.pnode.max [local node parameter](#page-28-0) 2[3, 26](#page-31-0) [remote node parameter](#page-34-0) 29 sess.snode.max [local node parameter](#page-29-0) 2[4, 26](#page-31-0) [remote node parameter](#page-35-0) 30 sess.total [local node parameter](#page-28-0) 2[3, 26](#page-31-0) [remote node parameter](#page-34-0) 29 [Shadow password detection](#page-44-0) 39 [snode.work.path parameter](#page-11-1) 6 Sterling Connect:Direct [client authentication parameters](#page-48-0) 43 [configuration overview](#page-6-0) 1 [security, authentication procedure](#page-47-0) 42 [strip.blanks parameter](#page-16-0) 11

# **T**

[TCP/IP Parameters, described](#page-13-0) 8 [tcp.api, local node parameter](#page-29-0) 24 [tcp.api.bufsize, local node parameter](#page-29-0) 24 [tcp.api.inactivity.timeout, local node](#page-29-0) [parameter](#page-29-0) 24 tcp.crc [copy parameter](#page-16-0) 11 [tcp.crc.override, copy parameter](#page-16-0) 11 [tcp.hostname CLI/API configuration](#page-22-0) [parameter](#page-22-0) 1[7, 18](#page-23-0)

[tcp.max.time.to.wait, local node](#page-29-0) [parameter](#page-29-0) 2[4, 25](#page-30-0) [tcp.port, CLI/API configuration](#page-22-0) [parameter](#page-22-0) 17 [tcp.src.ports, firewall navigation](#page-20-0) [parameter](#page-20-0) 15 [tcp.src.ports.list.iterations, firewall](#page-20-0) [navigation parameter](#page-20-0) 15 Test mode [NDMPXTBL table](#page-58-0) 53 [processing flow](#page-58-0) 53 [sample scenarios](#page-59-0) 54

# **U**

[udp.src.ports, firewall navigation](#page-20-0) [parameter](#page-20-0) 15 [udp.src.ports.list.iterations, firewall](#page-20-0) [navigation parameter](#page-20-0) 15 [ulimit, copy parameters](#page-14-0) 9 [userfile.cfg, content and use](#page-36-0) 31

# **W**

[wait.time, CLI/API configuration](#page-23-0) [parameter](#page-23-0) 18

# **X**

[xlate.dir, copy parameter](#page-14-0) 9 [xlate.recv, copy parameter](#page-14-0) 9 [xlate.send, copy parameter](#page-14-0) 9

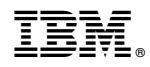

Product Number:

Printed in USA